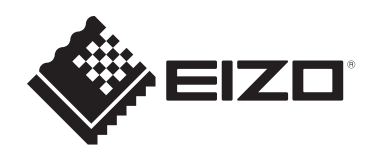

# **Instruções de uso**

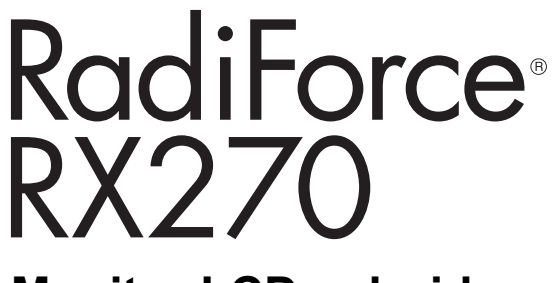

# **Monitor LCD colorido**

### **Importante**

**Leia as "Instruções de uso" e o "Manual de instalação" antes de usar.**

- Consulte o "Manual de instalação" para ver as configurações e os ajustes do monitor.
- As informações mais recentes sobre o produto, incluindo as "Instruções de uso", estão disponíveis em nosso website. [www.eizoglobal.com](https://www.eizoglobal.com)

# <span id="page-1-0"></span>**SÍMBOLOS DE SEGURANÇA**

Este manual e este produto utilizam os símbolos de segurança abaixo. Eles representam informações fundamentais. Leia-os atentamente.

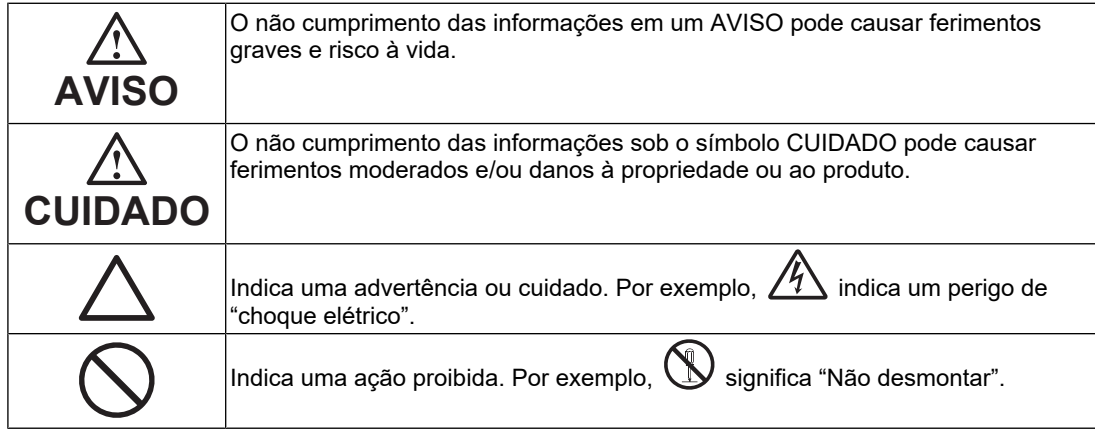

Este produto foi ajustado especificamente para ser usado na região para a qual foi enviado originalmente.

Se operado fora dessa região, o desempenho do produto pode não corresponder ao mencionado nas especificações.

Nenhuma parte deste manual pode ser reproduzida, armazenada em um sistema de recuperação ou transmitida por nenhum meio, seja ele eletrônico, mecânico ou outros, sem a autorização prévia por escrito da EIZO Corporation.

A EIZO Corporation não tem obrigação de manter a confidencialidade de qualquer material ou informação enviada, a menos que acordos prévios sejam estabelecidos mediante o recebimento de tais informações pela EIZO Corporation. Mesmo com todos os esforços para apresentar as informações mais atuais no presente manual, todas as especificações do produto EIZO estão sujeitas a alteração sem aviso prévio.

# <span id="page-2-0"></span>**PRECAUÇÕES**

### <span id="page-2-1"></span>**Importante**

Este produto foi ajustado especificamente para ser usado na região para a qual foi enviado originalmente. Se operado fora dessa região, o desempenho do produto pode não corresponder ao mencionado nas especificações.

Visando à segurança pessoal e manutenção adequada, leia com atenção a seção "PRECAUÇÕES", bem como as declarações de atenção localizadas no monitor.

### <span id="page-2-2"></span>**Localização da declaração de atenção**

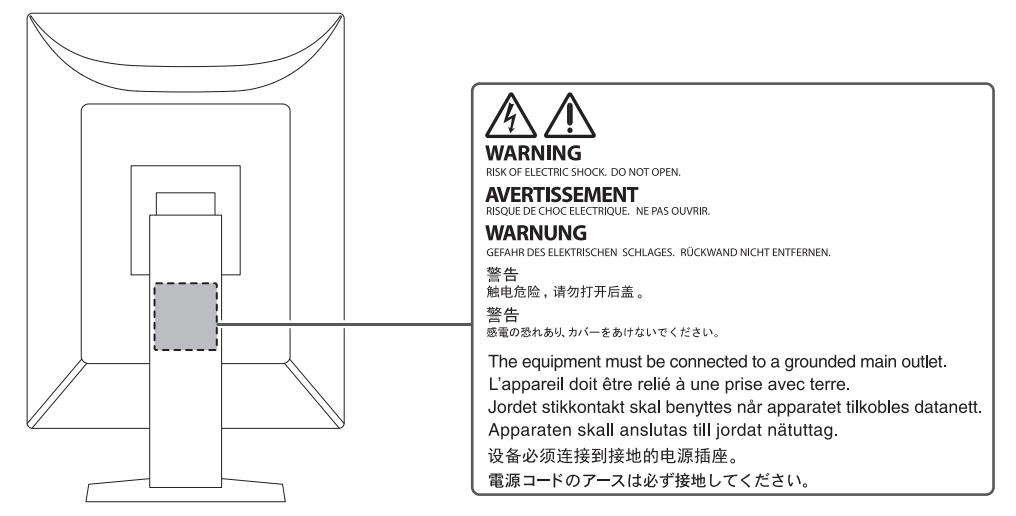

### <span id="page-2-3"></span>**Símbolos na unidade**

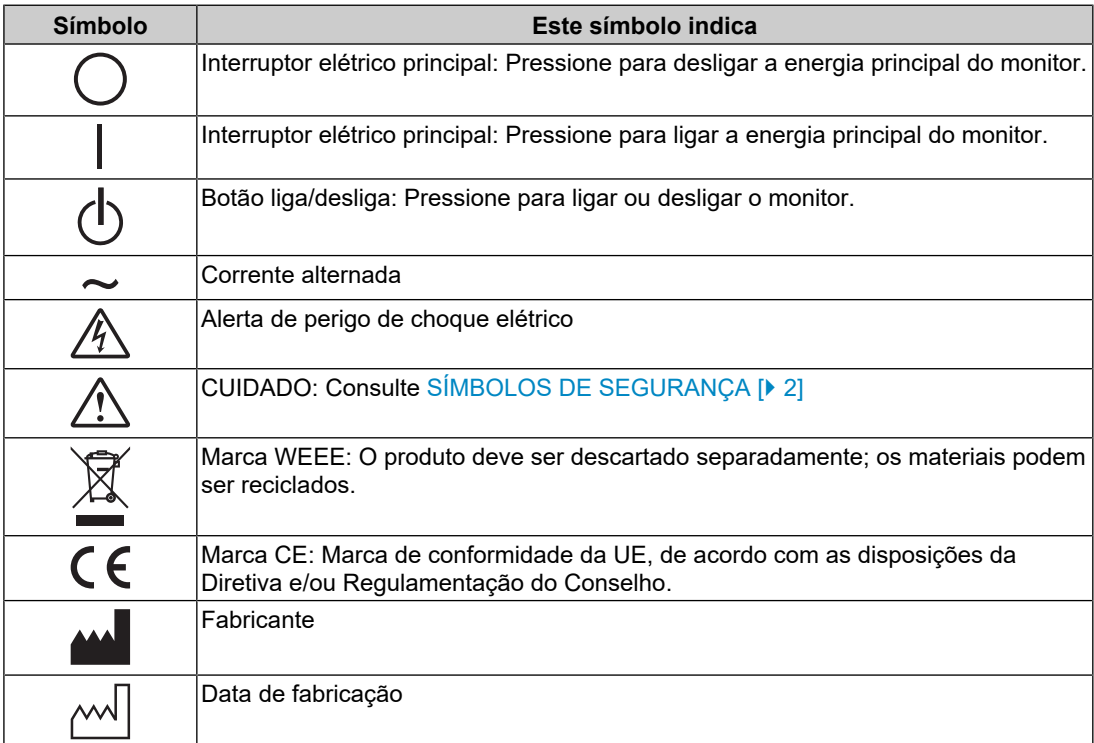

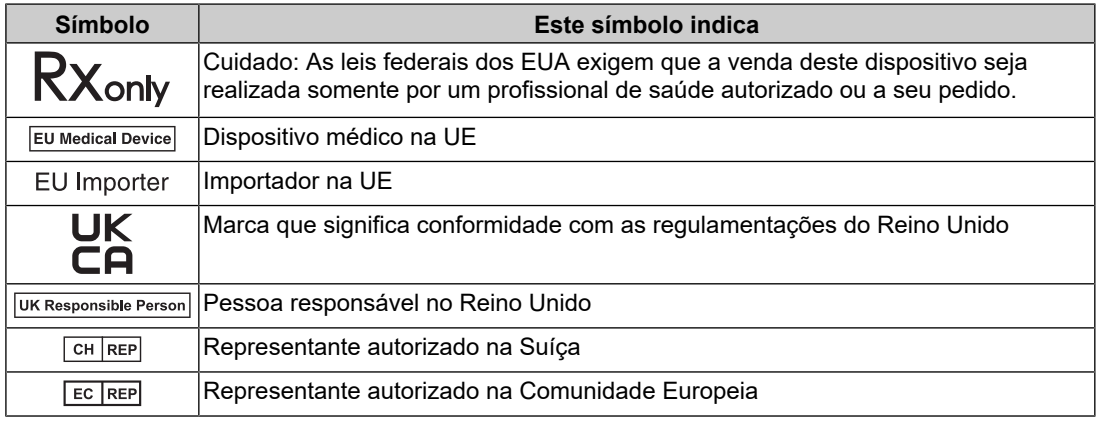

### **AVISO**

**Caso a unidade comece a emitir fumaça, odor característico de material queimado ou ruídos desconhecidos, desligue todas as conexões de energia imediatamente e entre em contato com seu representante da EIZO para saber como proceder.**

A insistência em utilizar uma unidade defeituosa pode causar incêndio, choque elétrico ou danos ao equipamento.

#### $\bigwedge$ **AVISO**

#### **Não desmonte ou modifique a unidade.**

A abertura do gabinete pode causar choque elétrico ou queimadura por peças de alta tensão ou alta temperatura. A modificação da unidade pode causar incêndio ou choque elétrico.

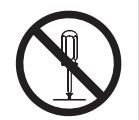

# **AVISO**

#### **Os serviços de assistência técnica devem ser realizados por pessoal qualificado.**

Não tente reparar o produto por conta própria, pois a abertura ou remoção de tampas pode causar incêndio, choque elétrico ou danos ao equipamento.

# **AVISO**

#### **Mantenha a unidade afastada de objetos estranhos e líquidos.**

A queda acidental de peças metálicas, materiais inflamáveis ou líquidos no gabinete pode causar incêndio, choque elétrico ou danos ao equipamento.

Em caso de queda de objetos ou derramamento de líquidos no gabinete, desconecte a unidade imediatamente. Peça para um técnico especializado verificar a unidade antes de voltar a usá-la.

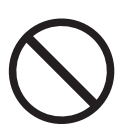

#### $\bigwedge$ **AVISO**

#### **Coloque a unidade em local firme e estável.**

Uma unidade colocada em uma superfície inadequada pode cair e causar ferimentos às pessoas.

Se a unidade cair, desconecte imediatamente a energia e consulte o seu representante local da EIZO. Não continue usando a unidade danificada. O uso de uma unidade danificada pode causar incêndio ou choque elétrico.

#### **Use a unidade em um local apropriado.**

Caso contrário, podem ocorrer um incêndio, choque elétrico ou danos ao equipamento.

- Não coloque ao ar livre.
- Não coloque em qualquer forma de transporte (navios, aeronaves, trens, automóveis, etc.).
- Não coloque em ambientes úmidos ou empoeirados.
- Não coloque em locais onde possa respingar água na tela (banheiros, cozinhas etc.).
- Não posicione em locais onde a tela entre em contato direto com vapor.
- Não coloque em locais próximos a dispositivos de aquecimento ou umidificação.
- Não coloque em locais onde o produto esteja exposto à luz direta do sol.
- Não coloque em ambientes com gás inflamável.
- Não colocar em ambientes com gases corrosivos (tais como dióxido de enxofre, sulfeto de hidrogênio, dióxido de nitrogênio, cloro, amônia e ozônio).
- Não coloque em ambientes com poeira, componentes que aceleram a corrosão na atmosfera (tais como cloreto de sódio e enxofre), metais condutores etc.

#### $\triangle$ **AVISO**

**Mantenha as sacolas plásticas da embalagem longe de bebês e crianças.**

As sacolas plásticas podem causar sufocamento.

#### $\bigtriangleup$ **AVISO**

**Use o cabo de alimentação incluso e conecte-o a uma tomada padrão do seu país.**

Verifique se o cabo de alimentação está dentro da tensão nominal. Caso contrário, pode ocorrer um choque elétrico.

Fonte de alimentação: 100-240 Vac 50/60 Hz

### **AVISO**

#### **Para desconectar o cabo de alimentação, segure a tomada com firmeza e puxe.**

Se você puxar o cabo, poderá causar danos, incêndio ou choque elétrico.

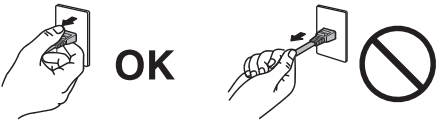

### **AVISO**

**O equipamento deve ser conectado a uma tomada de rede elétrica aterrada.** Se isso não for feito, poderá ocorrer incêndio ou choque elétrico.

#### **Utilize a tensão correta.**

- A unidade é projetada para uso apenas com uma tensão específica. A conexão a uma tensão diferente da especificada nas "Instruções de uso" pode causar incêndio, choque elétrico ou danos ao equipamento.
- Fonte de alimentação: 100-240 Vac 50/60 Hz
- Não sobrecarregue seu circuito de energia, pois isso pode causar incêndio ou choque elétrico.

#### $\bigwedge$ **AVISO**

#### **Manuseie o cabo de alimentação com cuidado.**

Não coloque objetos pesados sobre o cabo de alimentação nem puxe ou amarre o cabo de alimentação. A utilização de um cabo de alimentação danificado pode causar incêndio ou choque elétrico.

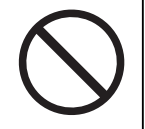

#### $\triangle$ **AVISO**

#### **O operador não deve tocar no paciente enquanto toca no produto.**

Este produto não foi projetado para ser tocado por pacientes.

# **AVISO**

**Nunca toque na tomada nem no cabo de alimentação se ele começar a emitir ruídos.**

Isso pode causar choque elétrico.

#### $\bigwedge$ **AVISO**

#### **Ao instalar um suporte de braço, consulte o Manual do usuário do suporte de braço e fixe bem a unidade.**

Caso contrário, a unidade poderá se soltar, causando ferimentos e/ou danos ao equipamento.

Antes da instalação, certifique-se de que mesas, paredes e quaisquer outras superfícies de instalação tenham a resistência mecânica adequada.

Se a unidade cair, desconecte imediatamente a energia e consulte o seu representante local da EIZO. Não continue usando a unidade danificada. O uso de uma unidade danificada pode causar incêndio ou choque elétrico. Ao reencaixar o suporte inclinável, utilize os mesmos parafusos e aperte-os bem.

#### $\sqrt{N}$ **AVISO**

**Não toque em um painel de LCD danificado diretamente com as mãos desprotegidas.**

Se qualquer parte da sua pele entrar em contato direto com o painel, lave-a cuidadosamente.

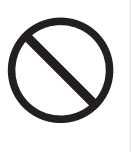

Se o cristal líquido entrar nos olhos ou na boca, lave-os imediatamente com água em abundância e procure assistência médica. Caso contrário, você poderá ter uma intoxicação.

#### **Para instalação em locais altos, peça a ajuda de um profissional.**

Na instalação do monitor em um local alto, há o risco de que o produto ou suas peças caiam e causem ferimentos. Ao instalar o monitor, peça a nossa ajuda ou a de um profissional especializado em construção para que seja realizada uma inspeção do produto para verificar se há danos ou deformidades antes e depois da instalação do monitor.

### **CUIDADO**

### **CUIDADO**

#### **Verifique o estado operacional antes do uso.**

Antes de usar, verifique se não há problemas com a imagem exibida.

Antes de usar várias unidades, verifique se as imagens estão sendo exibidas adequadamente.

### **CUIDADO**

#### **Fixe de forma segura os cabos que têm recurso de fixação.**

Se não forem fixados de forma segura, os cabos poderão se desconectar e, consequentemente, poderá haver cortes nas imagens e interrupção das operações.

#### $\sqrt{2}$ **CUIDADO**

#### **Ao mover a unidade, desconecte os cabos e remova os acessórios.**

Caso contrário, os cabos ou acessórios poderão se soltar, causando ferimentos.

### **CUIDADO**

#### **Carregue ou posicione a unidade de acordo com os métodos corretos especificados.**

- Ao mover o produto, segure firmemente a parte inferior do monitor.
- Monitores de 30 polegadas ou mais são pesados. Ao desembalar e/ou carregar o monitor, use pelo menos duas pessoas.
- Se o modelo de seu dispositivo tiver uma alça na parte traseira do monitor, segure firmemente a parte inferior e a alça do monitor.

A queda da unidade pode causar ferimentos ou danos ao equipamento.

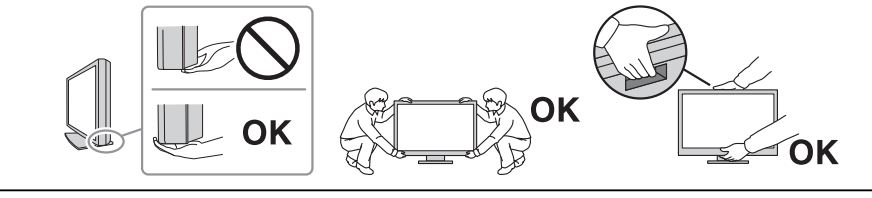

#### $\triangle$ **CUIDADO**

#### **Tenha cuidado para não prender as mãos.**

Se você aplicar força ao monitor bruscamente para ajustar a altura ou o ângulo, suas mãos poderão ser apertadas e feridas.

#### $\bigwedge$ **CUIDADO**

#### **Não tampe as aberturas de ventilação do gabinete.**

- Não coloque nenhum objeto nas aberturas de ventilação.
- Não instale a unidade em um local com má ventilação ou espaço inadequado.
- Não deite nem vire a unidade de cabeça para baixo durante o uso.

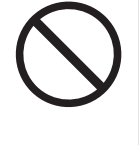

Se você tampar as aberturas de ventilação, impedirá a passagem adequada de ar e poderá provocar incêndio, choque elétrico ou danos ao equipamento.

### **CUIDADO**

**Não toque na tomada de força com as mãos molhadas.**

Isso pode causar choque elétrico.

### **CUIDADO**

#### **Não coloque nenhum objeto na tomada de força.**

Isso facilita a desconexão da tomada de força em caso de problemas para evitar incêndio ou choque elétrico.

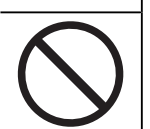

#### $\bigwedge$ **CUIDADO**

**Limpe periodicamente a área em volta da tomada de força e a abertura de ventilação do monitor.**

A presença de poeira, água ou óleo nessa área pode causar incêndio.

#### $\bigwedge$ **CUIDADO**

#### **Desconecte a unidade antes de limpá-la.**

Se você limpar a unidade enquanto ela estiver conectada a uma tomada padrão, poderá causar choque elétrico.

#### $\bigwedge$ **CUIDADO**

**Caso você planeje não utilizar a unidade por períodos longos, desconecte a tomada de força da parede depois de desligar o interruptor de energia, visando à segurança e economia de energia.**

#### **CUIDADO**  $\bigwedge$

**Descarte este produto de acordo com as leis da localidade ou do país de residência.**

#### /N **CUIDADO**

**Para usuários em territórios do Espaço Econômico Europeu e da Suíça: Incidentes graves que ocorrerem em relação ao dispositivo devem ser comunicados ao fabricante e à autoridade competente do estado-membro em que o usuário e/ou o paciente está.**

# <span id="page-10-0"></span>**Aviso sobre este monitor**

### <span id="page-10-1"></span>**Indicações de uso**

Este produto é indicado para a exibição de imagens radiológicas para avaliação, análise e diagnóstico por profissionais de medicina treinados. A tela não deve ser usada para mamografia.

### **Atenção**

- Este produto não tem cobertura de garantia para usos diferentes dos descritos neste manual.
- As especificações contidas neste manual são válidas somente quando se utilizam os cabos de alimentação fornecidos com o produto e os cabos de sinal especificados pela EIZO.
- Use apenas acessórios especificados pela EIZO com este produto.

### <span id="page-10-2"></span>**Precauções para o uso**

- As peças, como o painel LCD e o ventilador, podem se deteriorar se usadas durante períodos extensos. Confira periodicamente o funcionamento dessas peças.
- Quando a imagem da tela é alterada após ter sido exibida por um longo período, uma imagem persistente pode aparecer. Utilize o protetor de tela ou a função de economia de energia para evitar a exibição da mesma imagem por longos períodos. Dependendo da imagem exibida, uma imagem persistente pode aparecer mesmo depois de passado um curto período de tempo. Para eliminar esse fenômeno, altere a imagem ou desligue a energia durante várias horas.
- São necessários vários minutos para a estabilização da tela do monitor. Antes de usar o monitor, aguarde alguns minutos ou mais depois de ligá-lo ou depois que o monitor retornar do modo de economia de energia.
- Caso o monitor permaneça em exibição contínua por um longo período de tempo, poderão surgir manchas ou marcas na tela (efeito burn-in). Para aumentar a vida útil do monitor, é recomendado que ele seja desligado periodicamente.
- A retroiluminação do painel de LCD tem vida útil fixa. Dependendo do padrão de uso, como o uso durante longos períodos contínuos, a vida útil da luz de fundo pode reduzir, exigindo substituição. Quando a tela se tornar escura ou começar a tremer, entre em contato com seu representante local da EIZO.
- A tela pode ter pixels defeituosos ou uma pequena quantidade de pontos de luz. Isso se deve às características do próprio painel de LCD e não é um mau funcionamento do produto.
- Não pressione com força o painel de LCD nem a extremidade da moldura, pois isso pode causar o mau funcionamento da tela, como padrões de interferência e outros problemas. Se for aplicada pressão contínua à superfície do painel de LCD, o cristal líquido poderá sofrer deterioração ou o painel de LCD poderá ser danificado (se as marcas de pressão permanecerem no painel de LCD, deixe o monitor em uma tela preta ou branca. Pode ser que o problema desapareça).
- Não arranhe nem pressione o painel de LCD com objetos afiados, pois isso pode danificá-lo. Não tente limpar com lenços, pois isso pode arranhar o painel.
- Não toque no sensor de calibração integrado (Sensor Frontal Integrado). Isso pode reduzir a precisão da medição ou danificar o equipamento.
- Dependendo do ambiente, o valor medido pelo sensor de iluminância integrado pode ser diferente do valor exibido em um luminômetro independente.
- Poderá haver formação de condensação na superfície ou no interior deste produto se ele for levado para um cômodo frio, se houver aumento súbito da temperatura ou ao

transferi-lo de um cômodo frio para um local mais quente. Nesse caso, não ligue o produto. Espere até que a condensação de vapor desapareça. Caso contrário, o produto poderá sofrer danos.

### <span id="page-11-0"></span>**Para usar o monitor por um longo período de tempo**

### <span id="page-11-1"></span>**Controle de qualidade**

- A qualidade de exibição dos monitores é afetada pelo nível de qualidade dos sinais de entrada e pela degradação do produto. Realize verificações visuais e testes de consistência periódicos (inclusive da escala de cinzentos) para cumprir os padrões/ diretrizes médicas de acordo com sua aplicação, além de realizar a calibração conforme necessário. O uso do software de controle de qualidade de monitor RadiCS possibilita que você realize um controle de qualidade de alto nível, satisfazendo as diretrizes e normas médicas.
- São necessários aproximadamente 15 minutos (conforme nossas condições de medição) para a estabilização da tela do monitor. Antes de realizar vários testes de controle de qualidade, calibração ou ajuste da tela do monitor, aguarde 15 minutos ou mais depois de ligar a energia do monitor ou depois de o monitor retornar do modo de economia de energia.
- Recomendamos que os monitores sejam ajustados no nível indicado ou inferior para diminuir as mudanças de luminosidade causadas pelo uso prolongado e manter um brilho estável.
- Para ajustar os resultados de medição do sensor de calibração integrado (Sensor Frontal Integrado) aos de um sensor externo EIZO (sensor UX2) vendido separadamente, execute a correlação entre o Sensor Frontal Integrado e o sensor externo usando RadiCS/RadiCS LE. A correlação periódica permite manter o resultado da medição do Sensor Frontal Integrado a um nível equivalente ao do sensor externo.

#### **Atenção**

• O status da tela do monitor pode mudar inesperadamente devido a um erro operacional ou uma mudança de ajuste inesperada. Recomendamos usar o monitor com as chaves de operação travadas depois de ajustar a tela do monitor. Para obter informações sobre como configurar, consulte o Manual de instalação (no CD-ROM).

### <span id="page-11-2"></span>**Limpeza**

- A limpeza periódica é recomendada para manter a aparência de novo do produto e prolongar a sua vida útil operacional.
- As manchas no produto podem ser removidas umedecendo parte de um tecido macio ou usando nosso ScreenCleaner e limpando suavemente.

#### **Atenção**

- Não deixe líquidos entrarem em contato direto com o produto. Se acontecer, seque imediatamente.
- Não deixe líquidos entrarem nos vãos ou dentro do produto.
- O uso de agentes químicos para limpeza e desinfecção, como álcool e desinfetante, pode causar variação de brilho, manchas e desbotamento do produto assim como deterioração de qualidade da imagem exibida. Não utilize substâncias químicas frequentemente.
- Nunca use tíner, benzeno, cera ou produtos de limpeza abrasivos porque eles podem danificar o produto.
- Para obter mais informações sobre limpeza e desinfecção, consulte nosso site. Como verificar: Acesse [www.eizoglobal.com](https://www.eizoglobal.com) e digite "disinfect" na caixa de pesquisa.

### <span id="page-12-0"></span>**Desinfecção com agentes químicos**

• Ao desinfetar produtos, recomendamos o uso de agentes químicos que tenham sido testados por nós (veja tabela abaixo). Observe que o uso desses agentes químicos não garante que o produto não será danificado ou deteriorado.

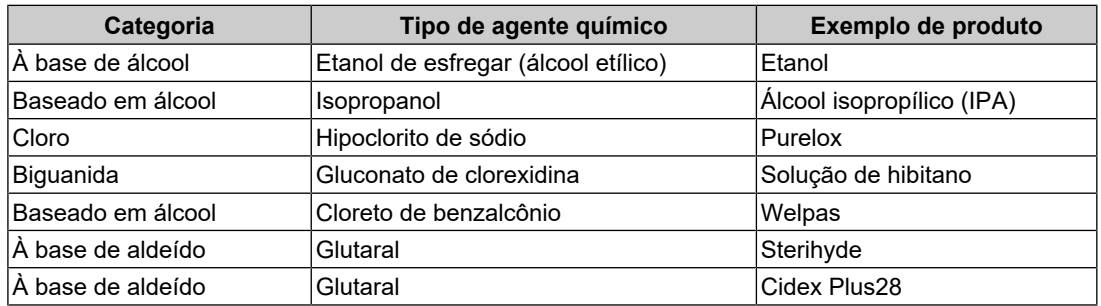

### <span id="page-12-1"></span>**Utilização confortável do monitor**

- Uma tela excessivamente escura ou brilhante pode afetar seus olhos. Ajuste o brilho do monitor de acordo com as condições do ambiente.
- Olhar para o monitor por períodos prolongados cansa os olhos. Descanse por 10 minutos a cada hora.
- Olhe para tela a partir de uma distância e de um ângulo apropriados.

### <span id="page-12-2"></span>**Avisos e responsabilidades de segurança cibernética**

- A atualização do firmware deve ser realizada pela EIZO Corporation ou por seu distribuidor.
- Se a EIZO Corporation ou seu distribuidor instruir para atualizar o firmware, atualize-o imediatamente.

# **CONTEÚDO**

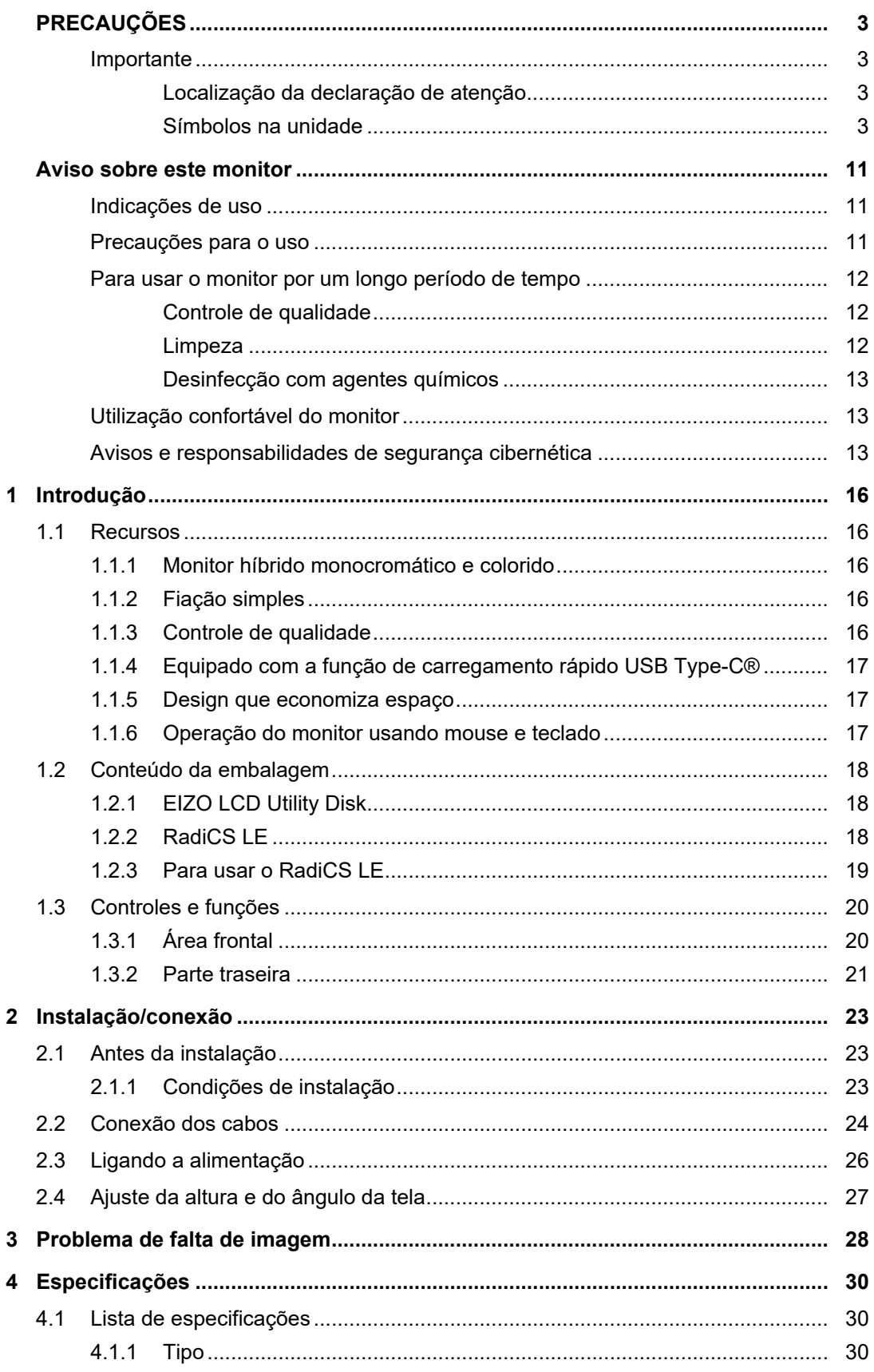

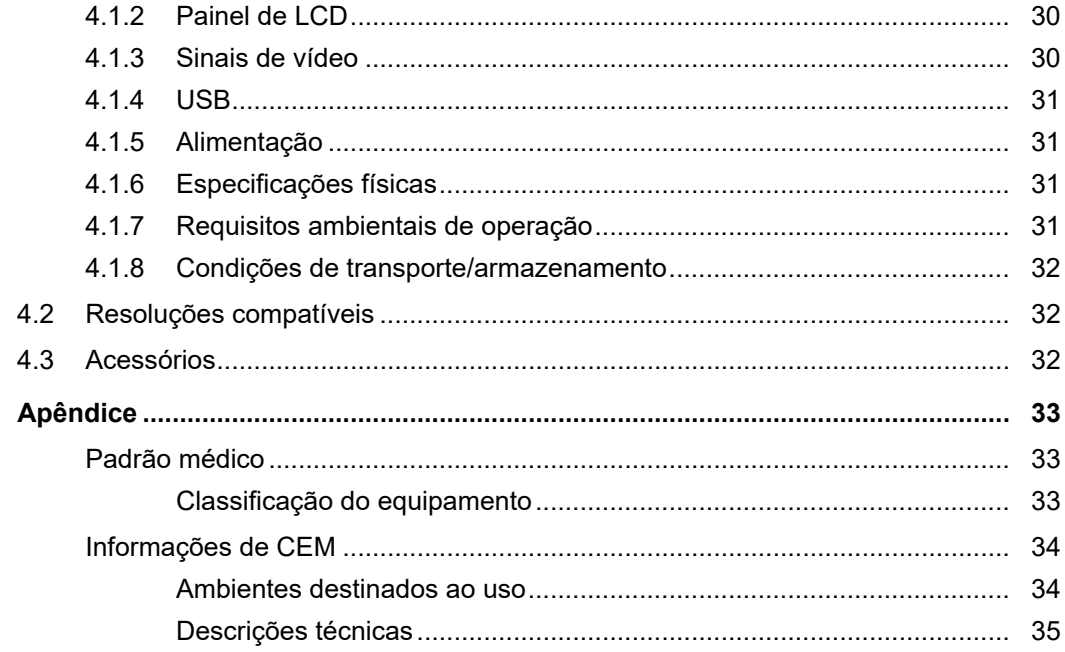

# <span id="page-15-0"></span>**1 Introdução**

Obrigado por ter escolhido um monitor LCD colorido EIZO.

### <span id="page-15-1"></span>**1.1 Recursos**

### **1.1.1 Monitor híbrido monocromático e colorido**

<span id="page-15-2"></span>Quando a função Hybrid Gamma PXL está ativada, este produto diferencia automaticamente as partes monocromáticas das coloridas na mesma imagem no nível dos pixels e exibe-as respectivamente em gradientes ideais.

### **1.1.2 Fiação simples**

<span id="page-15-3"></span>Além do terminal de entrada DisplayPort, é fornecido um terminal de saída.

A partir do terminal de saída ( $\binom{D}{n}$ ), um sinal pode ser transmitido a um monitor diferente.

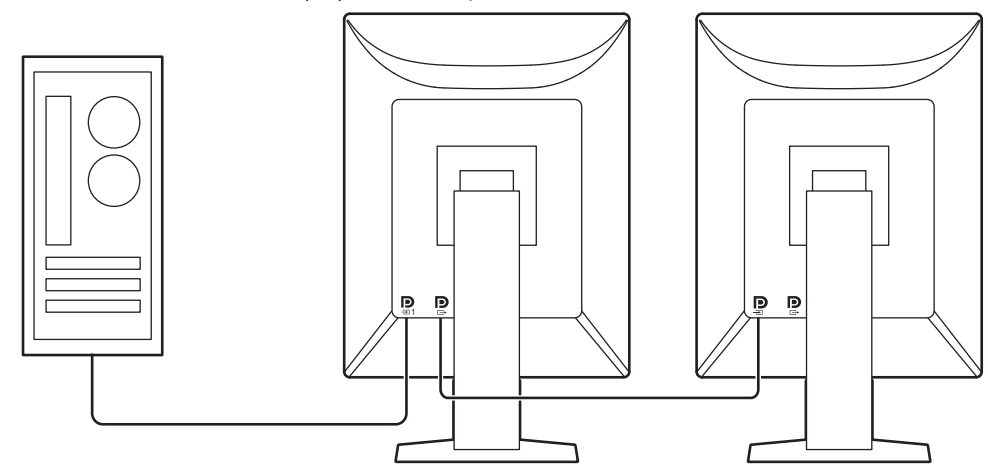

### **1.1.3 Controle de qualidade**

<span id="page-15-4"></span>• Este monitor possui um sensor de calibração integrado (Sensor Frontal Integrado). Este sensor permite que o monitor realize a calibração (SelfCalibration) e a Verificação da Escala de Cinzentos independentemente.

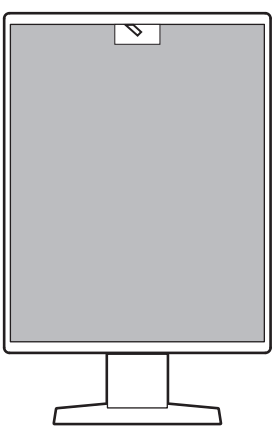

- Com o RadiCS LE incluído, você pode executar a calibração do monitor e o gerenciamento do histórico.
- O software de controle de qualidade de monitor RadiCS possibilita que você realize um controle de qualidade que satisfaça as diretrizes e normas médicas.

### **1.1.4 Equipado com a função de carregamento rápido USB Type-C®**

<span id="page-16-0"></span>Ela permite recarregar rapidamente smartphones ou tablets.

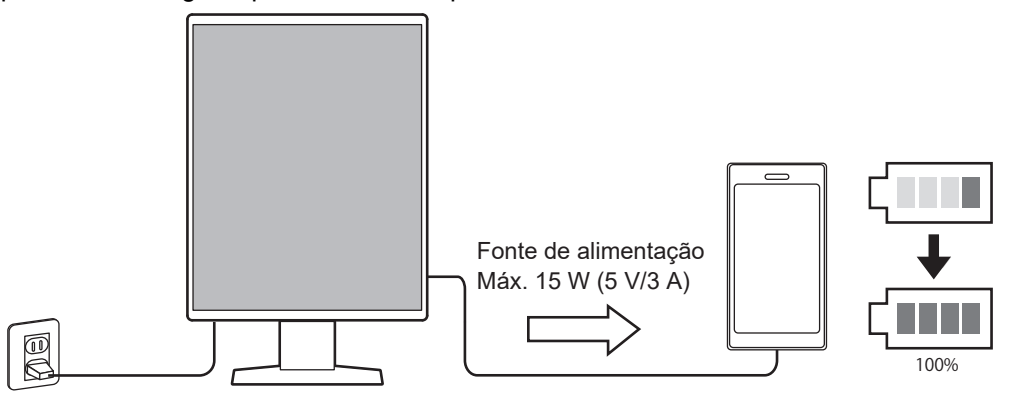

### **1.1.5 Design que economiza espaço**

<span id="page-16-1"></span>O monitor tem duas portas anteriores USB. Você pode operar dois PCs usando um conjunto de dispositivos USB (mouse, teclado etc.).

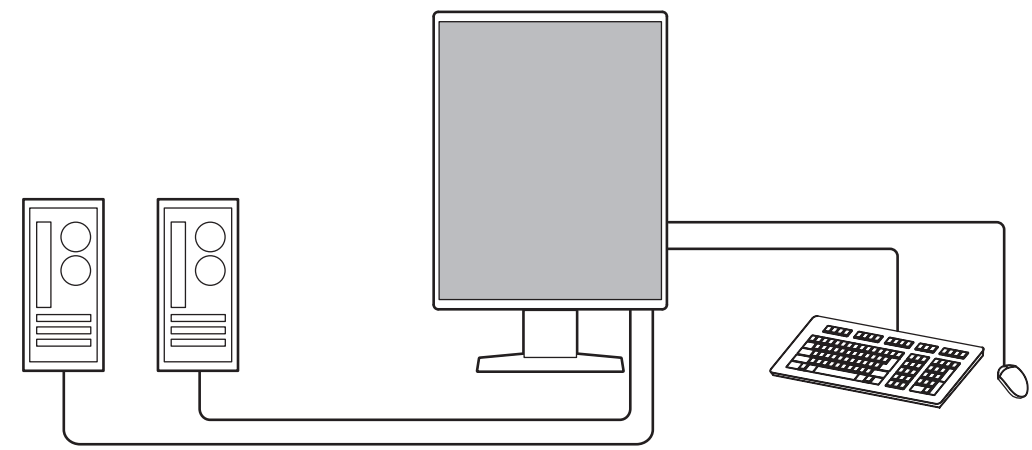

### **1.1.6 Operação do monitor usando mouse e teclado**

<span id="page-16-2"></span>Usando o software RadiCS/RadiCS LE para controle de qualidade de monitores, você pode realizar as seguintes operações usando o mouse e o teclado:

- Alternar os modos CAL Switch
- Alternar os sinais de entrada
- Função que atribui qualquer modo CAL Switch a uma parte da tela e exibe uma imagem (Ponto-e-Foco)
- Alternar os PCs que usam dispositivos USB (Switch-and-Go)
- Entrar no modo de economia de energia (Backlight Saver)
- Recurso que aumenta temporariamente o brilho para melhorar a visibilidade das imagens de diagnóstico (Instant Backlight Booster)

### **1.2 Conteúdo da embalagem**

<span id="page-17-0"></span>Verifique se todos os itens a seguir estão inclusos na embalagem. Se qualquer item estiver ausente ou danificado, entre em contato com seu revendedor ou representante local da EIZO.

#### **Observação**

- É recomendado que a caixa e os materiais de embalagem sejam guardados a fim de que possam ser usados para mover ou transportar este produto.
- Monitor
- Cabo de alimentação

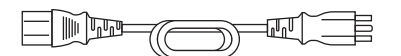

• Cabo de sinal digital (DisplayPort - DisplayPort): PP300 x 2

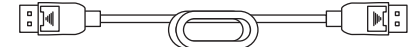

• Cabo USB: UU300 x 2

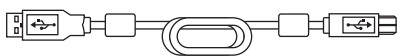

- EIZO LCD Utility Disk (CD-ROM)
- Instruções de uso

### **1.2.1 EIZO LCD Utility Disk**

<span id="page-17-1"></span>O CD-ROM contém os seguintes itens. Consulte o arquivo "Readme.txt" no disco para obter informações sobre procedimentos de inicialização de software ou sobre referência a arquivos.

- Arquivo Readme.txt
- Software RadiCS LE para controle de qualidade de monitores (para Windows)
- Manual do Usuário
	- Instruções de uso deste monitor
	- Manual de instalação do monitor
	- Manual do Usuário do RadiCS LE
- Dimensões do contorno

### **1.2.2 RadiCS LE**

<span id="page-17-2"></span>O RadiCS LE permite realizar as seguintes operações de controle de qualidade e configuração do monitor. Para obter mais informações sobre o software ou procedimentos de configuração, consulte o Manual do Usuário do RadiCS LE.

### **Controle de qualidade**

- Execução da calibração
- Exibição dos resultados de testes em uma lista e criação de um relatório de teste
- Ajuste de um alvo de SelfCalibration e cronograma de execução

### **Operações do monitor**

- Alternar os modos CAL Switch
- Alternar os sinais de entrada
- Função que atribui qualquer modo CAL Switch a uma parte da tela e exibe uma imagem (Ponto-e-Foco)
- Alternar os PCs que usam dispositivos USB (Switch-and-Go)
- Entrar no modo de economia de energia (Backlight Saver)
- Recurso que aumenta temporariamente o brilho para melhorar a visibilidade das imagens de diagnóstico (Instant Backlight Booster)
- Recurso que ajusta automaticamente o brilho do monitor para se adequar ao nível de iluminação do ambiente quando estiver no modo Texto (Auto Brightness Control)

### **Atenção**

• As especificações do RadiCS LE estão sujeitas a alteração sem aviso prévio. A versão mais recente do RadiCS LE está disponível para download em nosso website: [\(www.eizoglobal.com](https://www.eizoglobal.com))

### **1.2.3 Para usar o RadiCS LE**

<span id="page-18-0"></span>Para obter informações sobre como instalar e usar o RadiCS LE, consulte o Manual do Usuário do RadiCS LE (no CD-ROM).

Ao usar o RadiCS LE, conecte o monitor ao PC usando o cabo USB fornecido. Para obter mais informações sobre como conectar o monitor, consulte [2.2 Conexão dos cabos \[](#page-23-0)[}](#page-23-0) [24\].](#page-23-0)

# <span id="page-19-0"></span>**1.3 Controles e funções**

### <span id="page-19-1"></span>**1.3.1 Área frontal**

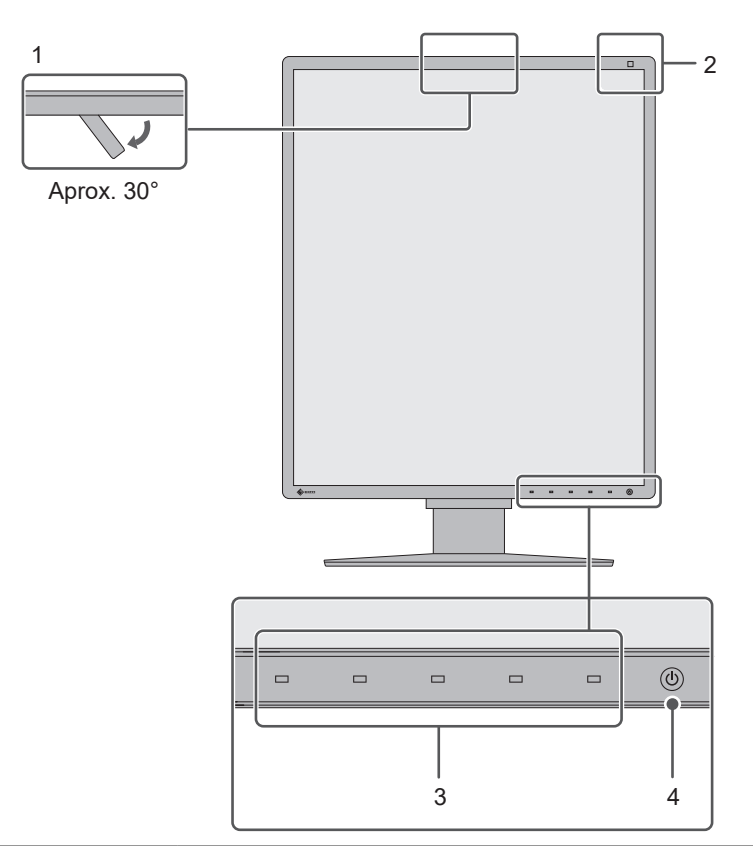

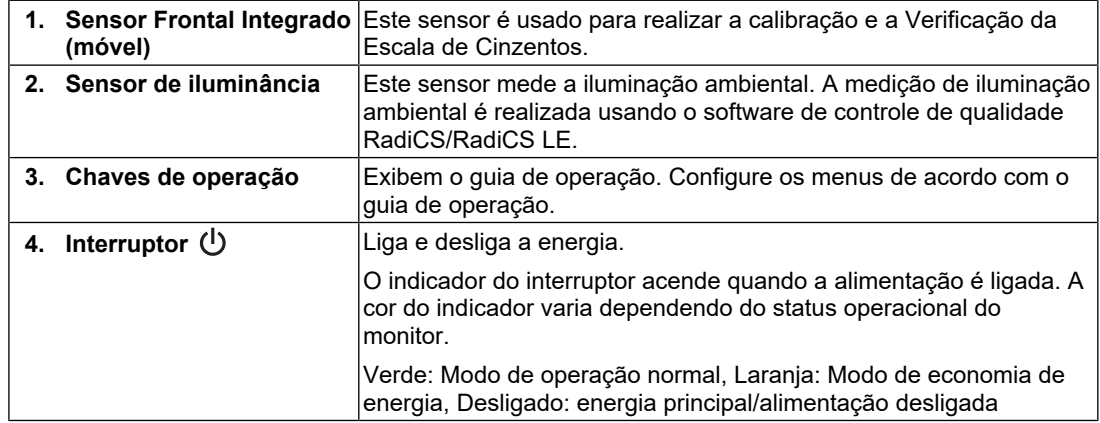

### **1.3.2 Parte traseira**

<span id="page-20-0"></span>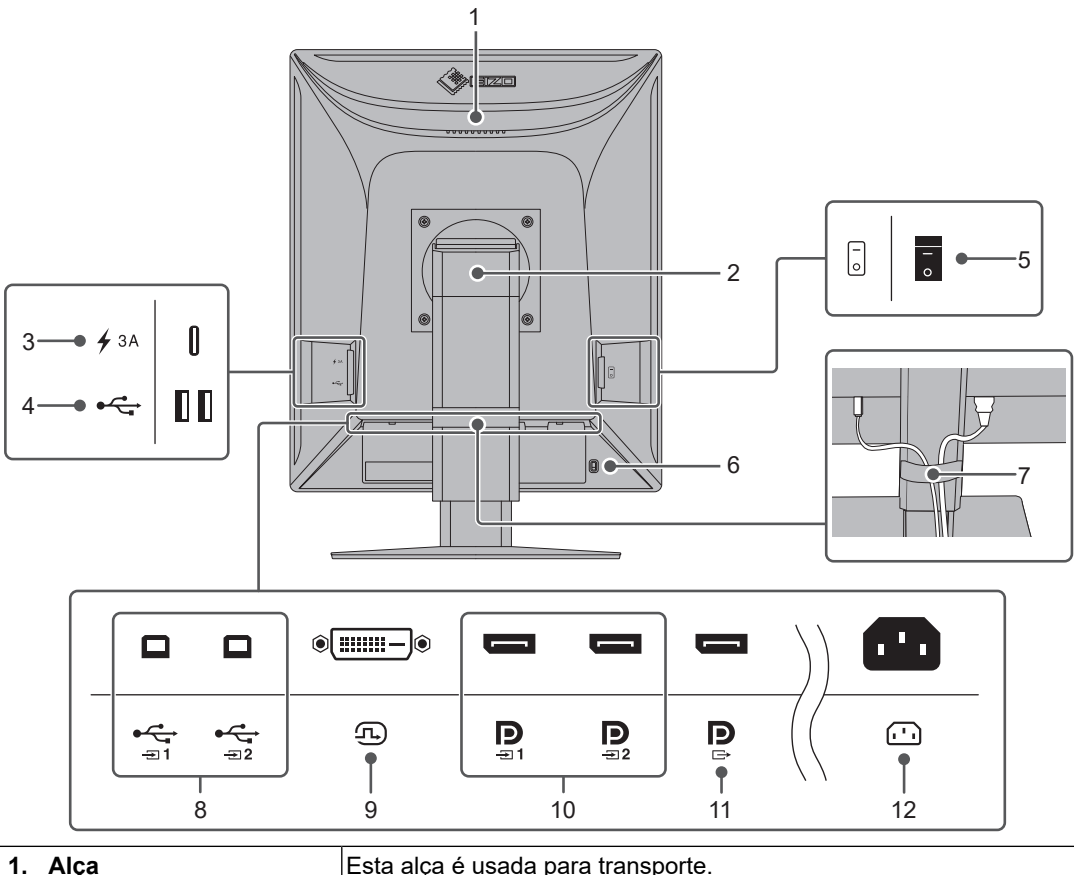

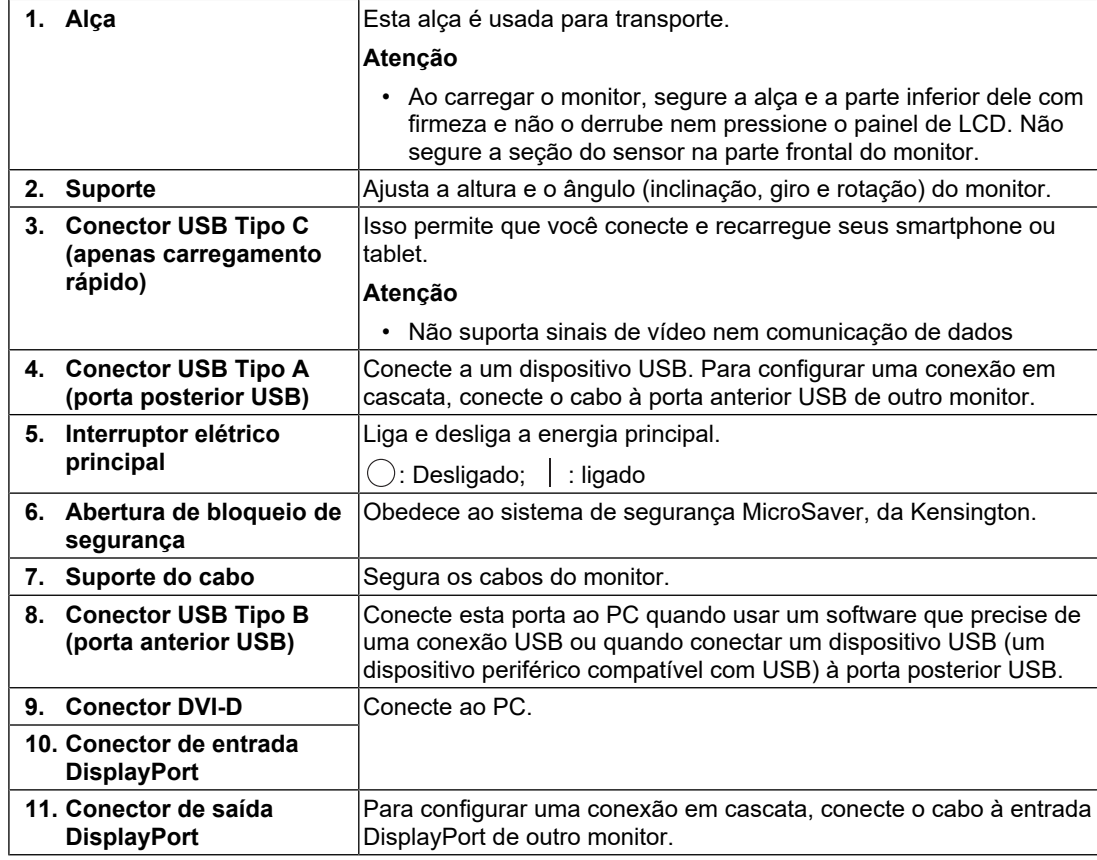

### 1 | Introdução

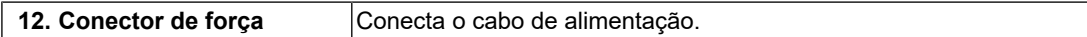

# <span id="page-22-0"></span>**2 Instalação/conexão**

### **2.1 Antes da instalação**

<span id="page-22-1"></span>Leia com atenção as [PRECAUÇÕES \[](#page-2-0) $\blacktriangleright$  [3\]](#page-2-0) e sempre siga as instruções.

Ao posicionar este produto sobre superfícies pintadas, a tinta pode aderir-se ao fundo do suporte devido à composição da borracha. Verifique a superfície da mesa antes do uso.

### **2.1.1 Condições de instalação**

<span id="page-22-2"></span>Ao instalar o monitor em um bastidor, certifique-se de que haja espaço adequado nas laterais, na traseira e na parte superior do monitor.

### **Atenção**

• Posicione o monitor de maneira que não haja interferência luminosa na tela.

### <span id="page-23-0"></span>**2.2 Conexão dos cabos**

### **Atenção**

- Verifique se o monitor, o PC e os periféricos estão desligados.
- Ao substituir o monitor atual por este monitor, consulte [4.2 Resoluções compatíveis \[](#page-31-1)[}](#page-31-1) [32\]](#page-31-1) para alterar as configurações de resolução e frequência de varredura vertical do PC para as que estão disponíveis para este monitor antes de conectá-lo ao PC.
- 1. Conecte os cabos de sinal.

Verifique o formato dos conectores e conecte os cabos. Depois de conectar o cabo DVI, aperte os parafusos para que o conector fique firme.

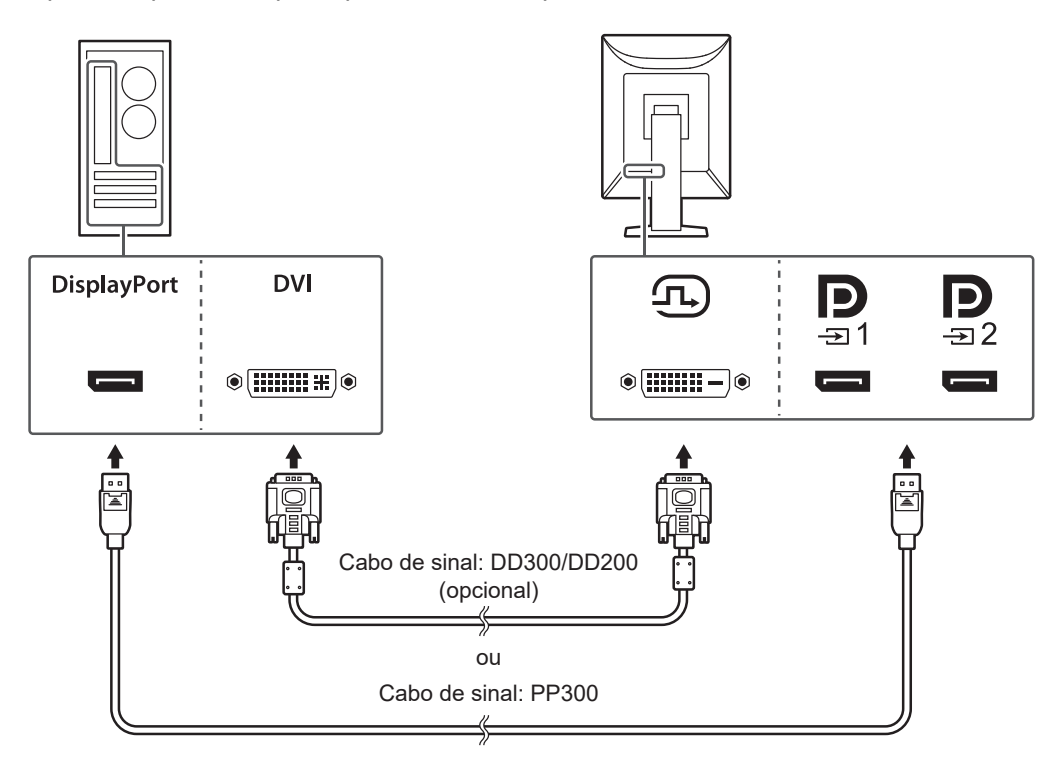

### **Atenção**

- Os conectores DisplayPort do monitor consistem em conectores de entrada e saída. Ao conectar um monitor a um PC, conecte o cabo ao conector de entrada.
- Ao conectar a diversos PCs, alterne o sinal de entrada. Para mais detalhes, consulte o Manual de instalação (no CD-ROM).

### **Observação**

• Se estiver difícil inserir os cabos, ajuste o ângulo da tela.

### **Ao conectar outros monitores usando uma conexão em cascata**

A entrada de sinal para  $\mathbf{P}_{\text{max}}$  é encaminhada a outro monitor.

### **Atenção**

- Visite o website da EIZO para obter informações sobre monitores e placas gráficas que podem ser utilizados para a conexão em cascata: ([www.eizoglobal.com\)](https://www.eizoglobal.com)
- Quando usar uma conexão em cascata, conecte o cabo ao conector de entrada  $\mathbb{R}$ .
- Para configurar uma conexão em cascata, selecione "DisplayPort 1" para "Version 1.2" no menu Administrator Settings (Configurações do administrador). Para mais detalhes, consulte o Manual de instalação (no CD-ROM).
- Remova a tampa  $\mathbb P$  antes de conectar o cabo de sinal.

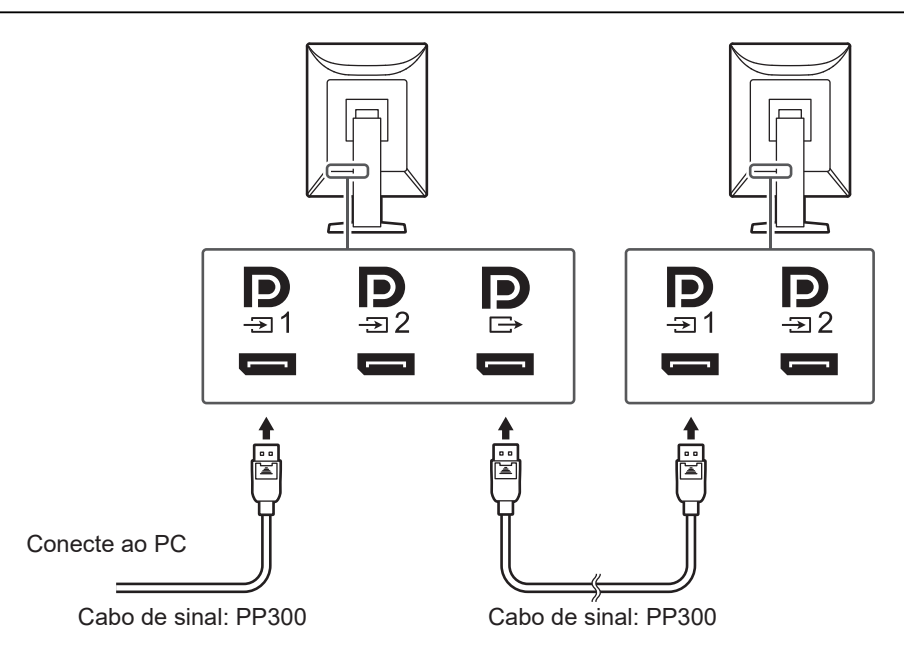

2. Conecte o cabo de alimentação em uma tomada padrão e o conector de energia no monitor.

Insira o cabo de alimentação no monitor.

3. Conecte o cabo USB na porta anterior USB do monitor e na porta posterior USB do PC, respectivamente.

A conexão por cabo é exigida ao usar o RadiCS/RadiCS LE ou ao conectar um dispositivo USB (dispositivo periférico conectado por USB) ao monitor.

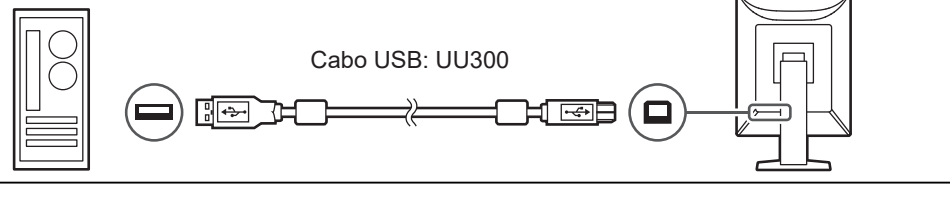

### **Atenção**

- Ao conectar o monitor a um PC onde o RadiCS / RadiCS LE foi instalado, conecte o cabo a .
- Remova a tampa antes de usar  $\frac{1}{2}$ .

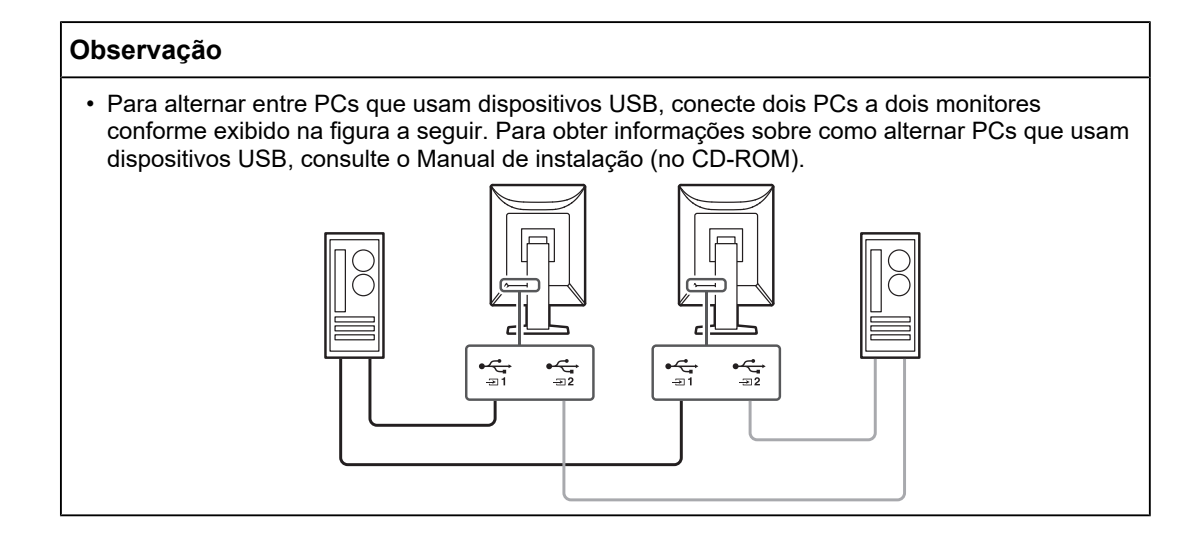

### **2.3 Ligando a alimentação**

<span id="page-25-0"></span>1. Toque em  $\bigcup$  para ligar a alimentação do monitor.

O indicador do interruptor elétrico do monitor acende com uma luz verde. Se o indicador de alimentação não acender, consulte [3 Problema de falta de imagem](#page-27-0)

[\[](#page-27-0)[}](#page-27-0) [28\]](#page-27-0).

#### **Observação**

• Quando você tocar em qualquer uma das chaves de operação, exceto  $\bigcup$  com o monitor desligado,  $\bigcup$  começará a piscar para avisar onde está localizado o interruptor elétrico.

2. Ligue o PC.

A imagem de tela aparecerá.

Se não for exibida uma imagem, consulte [3 Problema de falta de imagem \[](#page-27-0)▶ [28\]](#page-27-0) para obter informações adicionais.

### **Atenção**

- Ao conectar pela primeira vez ou alterar o método de conexão, as configurações de exibição, como escala de resolução e exibição, podem não ser apropriadas. Verifique se as definições do PC estão adequadamente configuradas.
- Para fins de economia de energia, é recomendado desligar o botão de alimentação. Quando não estiver utilizando o monitor, você pode desligar a fonte de alimentação principal ou desconectar a tomada de força para que a alimentação seja completamente cortada.

### **Observação**

- Para maximizar a vida útil do monitor impedindo a degradação do brilho e reduzir o consumo de energia, faça o seguinte:
	- Utilize a função de economia de energia do PC ou monitor.
	- Desligue o monitor após o uso.

### **2.4 Ajuste da altura e do ângulo da tela**

<span id="page-26-0"></span>Segure as bordas superior e inferior ou esquerda e direita do monitor com ambas as mãos, ajuste a altura da tela e incline e gire a tela até a posição ideal para a realização das tarefas.

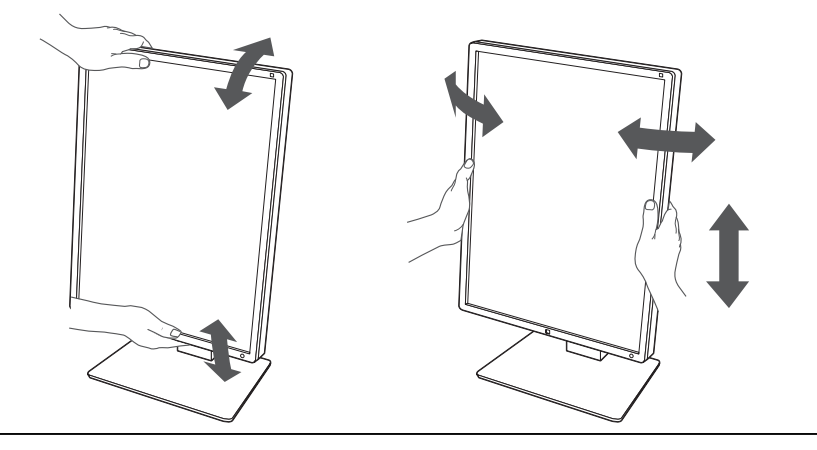

### **Atenção**

- Após a conclusão do ajuste, certifique-se de que os cabos estão conectados corretamente.
- Após ajustar a altura e o ângulo, passe os cabos pelo suporte do cabo.

# <span id="page-27-0"></span>**3 Problema de falta de imagem**

### **O indicador de força não acende**

- Verifique se o cabo de alimentação está conectado corretamente.
- Ligue o interruptor elétrico principal.
- Toque em  $\theta$ .
- Desligue a energia principal e depois ligue-a novamente.

### **O indicador de força acende: verde**

- Aumente "Brightness", "Contrast", ou "Gain" no menu Ajustes. Para mais detalhes, consulte o Manual de instalação (no CD-ROM).
- Desligue a energia principal e depois ligue-a novamente.

### **O indicador de força acende: laranja**

- Alterne o sinal de entrada. Para mais detalhes, consulte o Manual de instalação (no CD-ROM).
- Mova o mouse ou pressione alguma tecla no teclado.
- Verifique se o PC está ligado.
- Verifique se o cabo de sinal está conectado corretamente. Conecte-o a  $\mathbb{R}$  ao selecionar "DisplayPort 1" e a  $\mathbb{R}$  ao selecionar "DisplayPort 2" no sinal de entrada.  $\mathbb{R}$  é utilizado para saída quando uma conexão em cascata está configurada.
- Desligue a energia principal e depois ligue-a novamente.

### **O indicador de força pisca: laranja, verde**

- Conectar através do cabo de sinal especificado pela EIZO. Desligue a energia principal e depois ligue-a novamente.
- Se o cabo de sinal estiver conectado a DisplayPort 1 ( $\frac{D}{n}$ ), tente alternar a versão da DisplayPort. Para mais detalhes, consulte o Manual de instalação (no CD-ROM).

# **A mensagem "No Signal" aparece na tela**

Por exemplo:

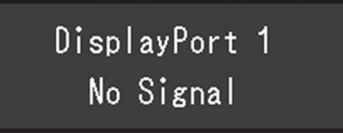

- A mensagem mostrada acima pode ser exibida, pois alguns computadores não enviam o sinal assim que a alimentação é ligada.
- Verifique se o PC está ligado.
- Verifique se o cabo de sinal está conectado corretamente. Conecte os cabos de sinal aos conectores do sinal de entrada correspondente.
- Alterne o sinal de entrada. Para mais detalhes, consulte o Manual de instalação (no CD-ROM).
- Se o cabo de sinal estiver conectado a DisplayPort 1 ( $\frac{D}{n}$ ), tente alternar a versão da DisplayPort. Para mais detalhes, consulte o Manual de instalação (no CD-ROM).
- Verifique se o cabo de sinal está conectado corretamente. O cabo de sinal está conectado a  $\mathbb{D}_{n}$  ou  $\mathbb{D}_{2}$  para inserir o sinal de DisplayPort?  $\mathbb{D}_{n}$  é utilizado para saída quando uma conexão em cascata está configurada.
- Desligue a energia principal e depois ligue-a novamente.

# **A mensagem "Signal Error" aparece na tela**

Exemplo:

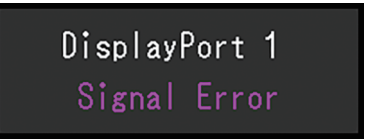

- Verifique se o PC está configurado de modo a cumprir as exigências de resolução e frequência de varredura vertical do monitor (consulte [4.2 Resoluções compatíveis](#page-31-1) [\[](#page-31-1)[}](#page-31-1) [32\]](#page-31-1)).
- Reinicie o PC.
- Selecione um ajuste apropriado usando o utilitário da placa gráfica. Consulte o Manual do Usuário da placa gráfica para obter detalhes.

# <span id="page-29-0"></span>**4 Especificações**

# <span id="page-29-1"></span>**4.1 Lista de especificações**

### **4.1.1 Tipo**

<span id="page-29-2"></span>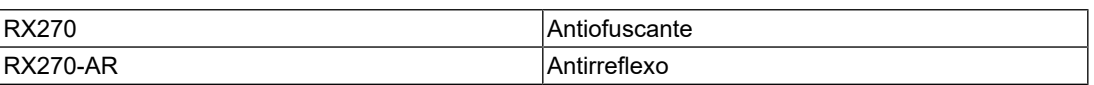

### **4.1.2 Painel de LCD**

<span id="page-29-3"></span>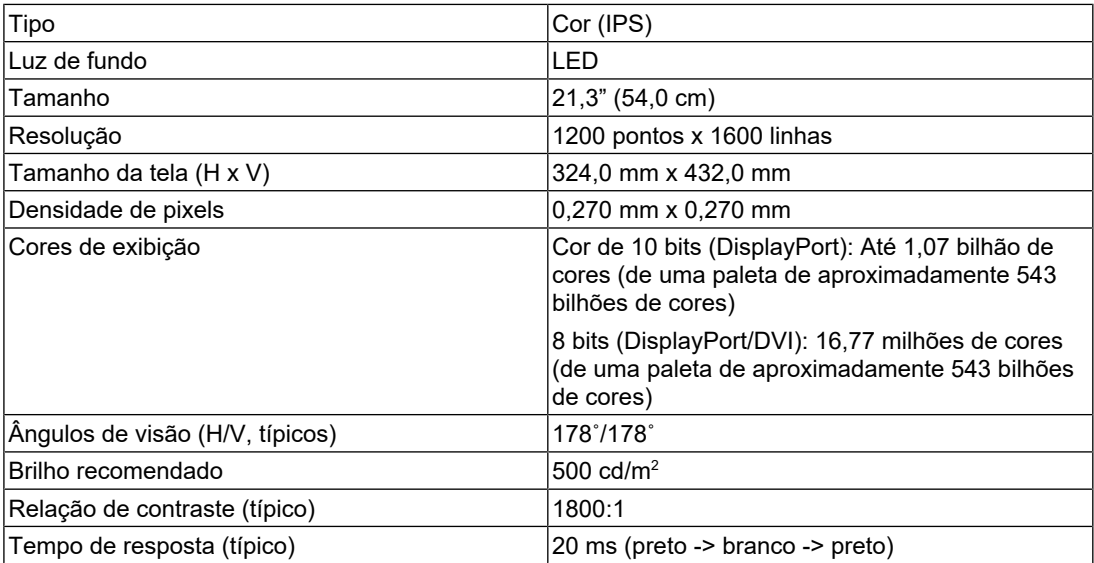

### **4.1.3 Sinais de vídeo**

<span id="page-29-4"></span>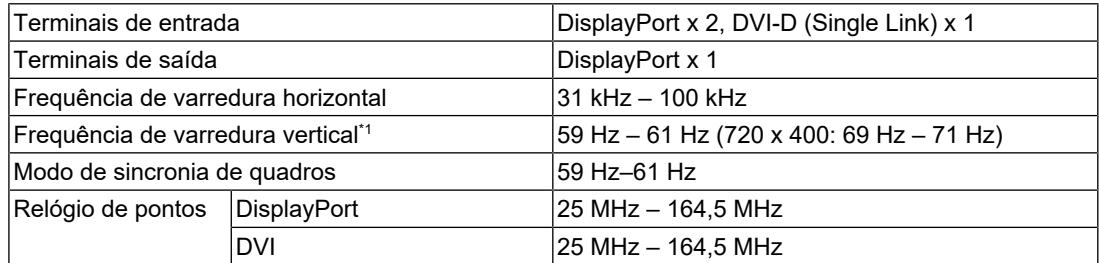

 $^{\ast}1$   $\,$  A frequência de varredura vertical suportada varia de acordo com a resolução. Para obter mais informações, consulte [4.2 Resoluções compatíveis \[](#page-31-1)[}](#page-31-1) [32\]](#page-31-1).

### **4.1.4 USB**

<span id="page-30-0"></span>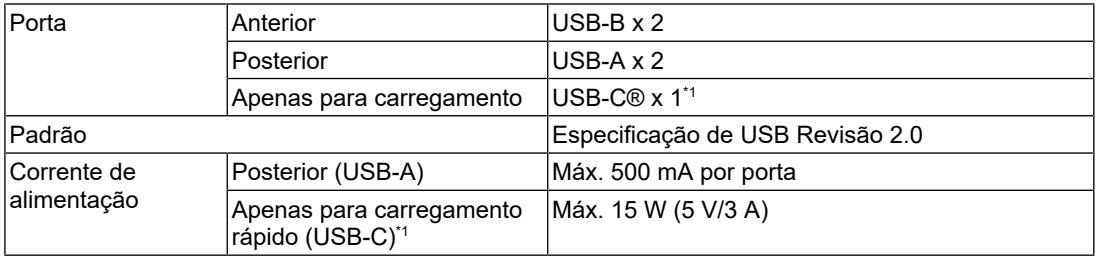

\*1 Apenas para carregamento. Não suporta sinais de vídeo nem comunicação de dados

### **4.1.5 Alimentação**

<span id="page-30-1"></span>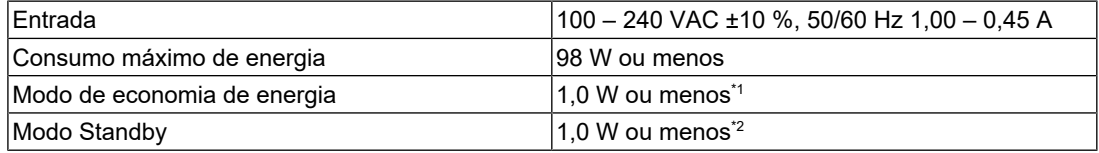

\*1 Quando a entrada DisplayPort 1 é usada, a porta anterior USB não é conectada, "Power Save": "High", "DP Power Save": "On", "DisplayPort 1": "Version 1.1", nenhuma carga externa é conectada

\*2 Quando a porta anterior USB não está conectada, "DP Power Save": "On", "DisplayPort 1": "Version 1.1", nenhuma carga externa é conectada

### **4.1.6 Especificações físicas**

<span id="page-30-2"></span>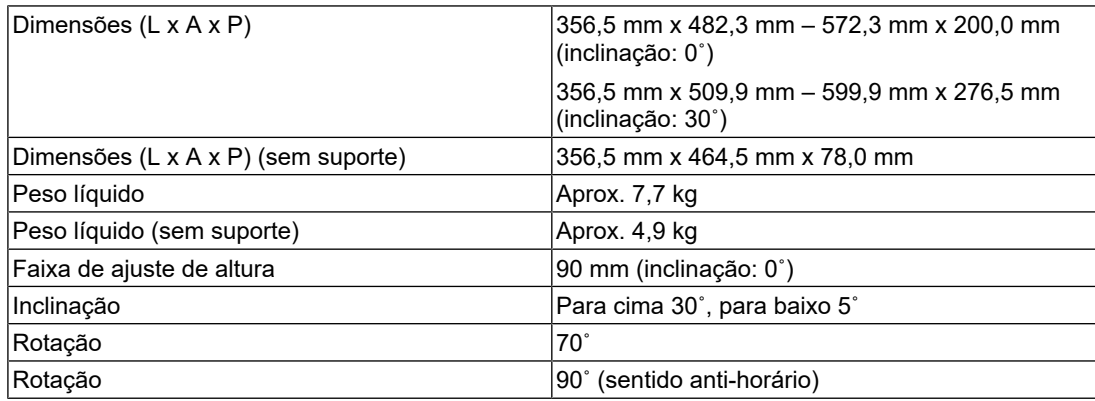

### **4.1.7 Requisitos ambientais de operação**

<span id="page-30-3"></span>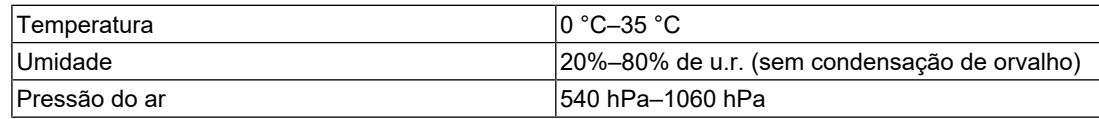

### **4.1.8 Condições de transporte/armazenamento**

<span id="page-31-0"></span>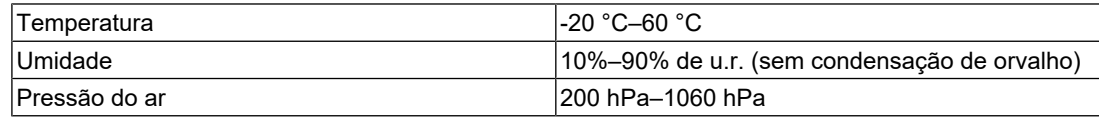

### **4.2 Resoluções compatíveis**

<span id="page-31-1"></span>O monitor suporta as seguintes resoluções.

✓: compatível, -: não compatível

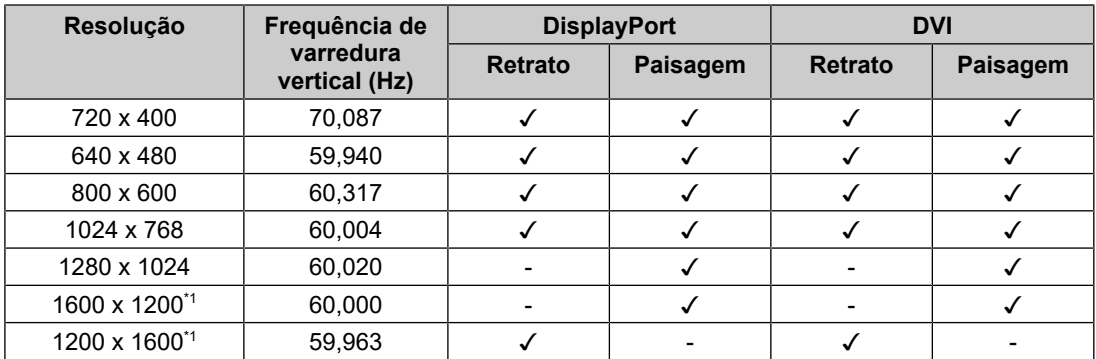

\*1 Resolução recomendada

### **4.3 Acessórios**

<span id="page-31-2"></span>Os seguintes acessórios estão disponíveis separadamente.

Consulte o nosso website para obter informações atualizadas sobre os acessórios opcionais e informações sobre a placa gráfica compatível mais atual.

([www.eizoglobal.com](https://www.eizoglobal.com))

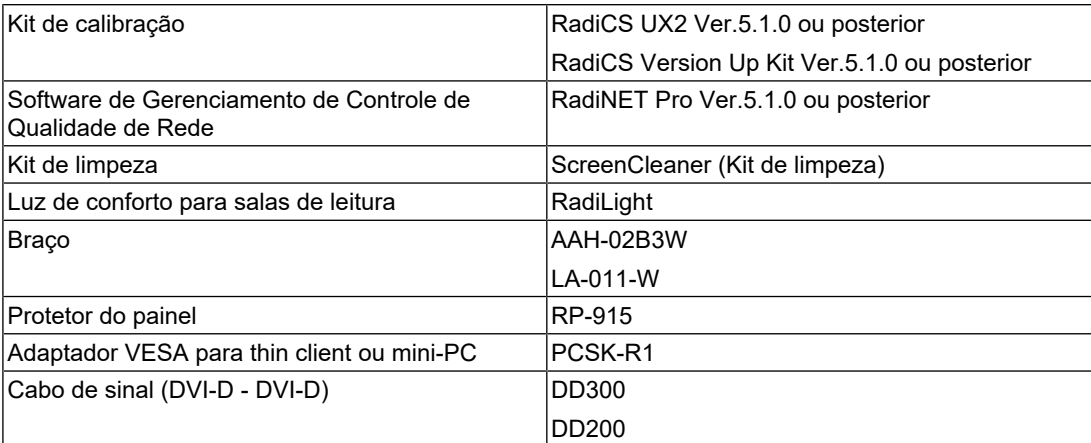

# <span id="page-32-0"></span>**Apêndice**

### <span id="page-32-1"></span>**Padrão médico**

- O sistema final deve estar de acordo com o requisito IEC60601-1-1.
- Equipamentos alimentados com energia elétrica podem emitir ondas eletromagnéticas que podem influenciar, limitar ou resultar em mau funcionamento do monitor. Instale o equipamento em um ambiente controlado, livre desse tipo de efeito.

### <span id="page-32-2"></span>**Classificação do equipamento**

- Tipo de proteção contra choque elétrico: Classe I
- Classe de CEM: IEC60601-1-2 Grupo 1 Classe B
- Classificação de dispositivo médico (UE): Classe I
- Modo de operação: contínua
- Classe IP: IPX0

### <span id="page-33-0"></span>**Informações de CEM**

A série RadiForce pode exibir imagens médicas corretamente.

### <span id="page-33-1"></span>**Ambientes destinados ao uso**

A série RadiForce destina-se ao uso nos ambientes a seguir.

• Ambientes médicos profissionais, como clínicas e hospitais

Os seguintes ambientes não são adequados para o uso da série RadiForce:

- Ambientes de atendimento médico domiciliar
- Nas proximidades de equipamentos cirúrgicos de alta frequência, como facas eletrocirúrgicas
- Nas proximidades de equipamentos de terapia por ondas curtas
- Sala blindada contra radiofrequência dos sistemas de equipamentos médicos para ressonância magnética
- Em ambientes especiais de locais blindados
- Instalação em veículos, incluindo ambulâncias
- Outros ambientes especiais

### **AVISO**

• A série RadiForce requer precauções especiais sobre compatibilidade eletromagnética que precisam ser instaladas. Você deve ler com atenção as informações sobre compatibilidade eletromagnética e a seção "PRECAUÇÕES" neste documento, e observar as instruções a seguir ao instalar e operar o produto.

### **AVISO**

• O RadiForce não deve ser utilizado adjacente a ou empilhado sobre outros equipamentos. Se for necessário utilizá-lo de forma adjacente ou empilhada, o equipamento ou sistema deverá ser observado para verificar se a operação está normal na configuração em que ele será utilizado.

### **AVISO**

• Ao utilizar um equipamento de comunicação de radiofrequência portátil, mantenha-o a 30 cm (12 polegadas) ou mais de distância de qualquer peça, incluindo cabos, do RadiForce. Caso contrário, pode ocorrer a degradação do desempenho deste equipamento.

### **AVISO**

• A pessoa que conecta equipamentos adicionais à entrada de sinal ou à saída de sinal para configurar um sistema médico é responsável pela conformidade do sistema com os requisitos da IEC60601-1-2.

#### **AVISO** 八

• Não toque nos conectores de sinal de entrada/saída durante o uso da série RadiForce. Caso contrário, a imagem exibida poderá ser afetada.

• Certifique-se de usar os cabos incluídos com o produto ou cabos recomendados pela EIZO. O uso de cabos diferentes dos recomendados pela EIZO para este equipamento pode resultar em aumento de emissões eletromagnéticas ou em imunidade eletromagnética reduzida do equipamento e operação inadequada.

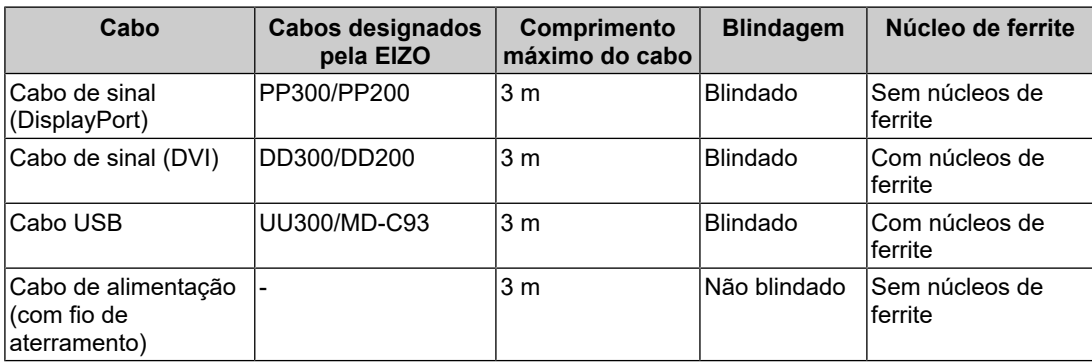

### <span id="page-34-0"></span>**Descrições técnicas**

### **Emissões eletromagnéticas**

A série RadiForce destina-se ao uso nos ambientes eletromagnéticos especificados abaixo.

O cliente ou usuário da série RadiForce deve garantir que o monitor seja utilizado nesses ambientes.

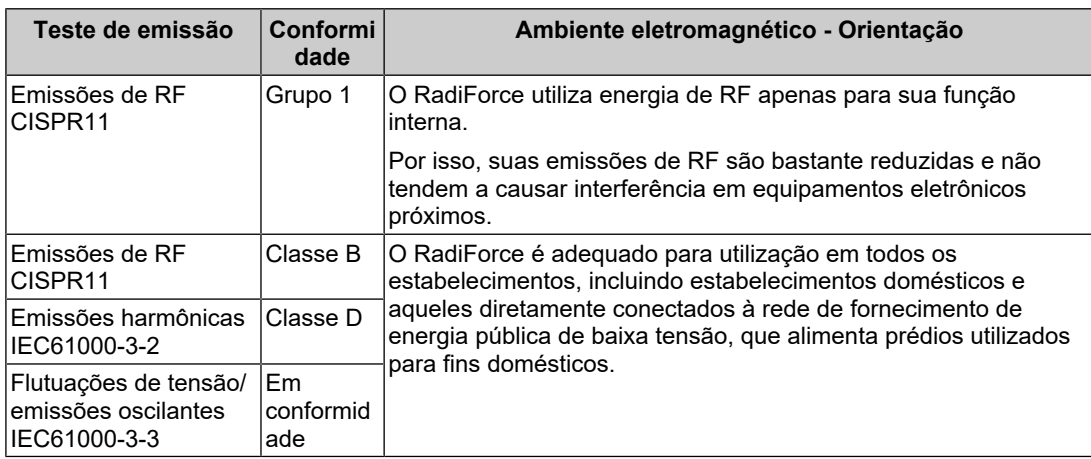

### **Imunidade eletromagnética**

A série RadiForce foi testada nos níveis de conformidade (C) a seguir de acordo com os requisitos de testes (T) para os ambientes médicos profissionais definidos em IEC60601-1-2.

O cliente ou usuário da série RadiForce deve garantir que o monitor seja utilizado nesses ambientes.

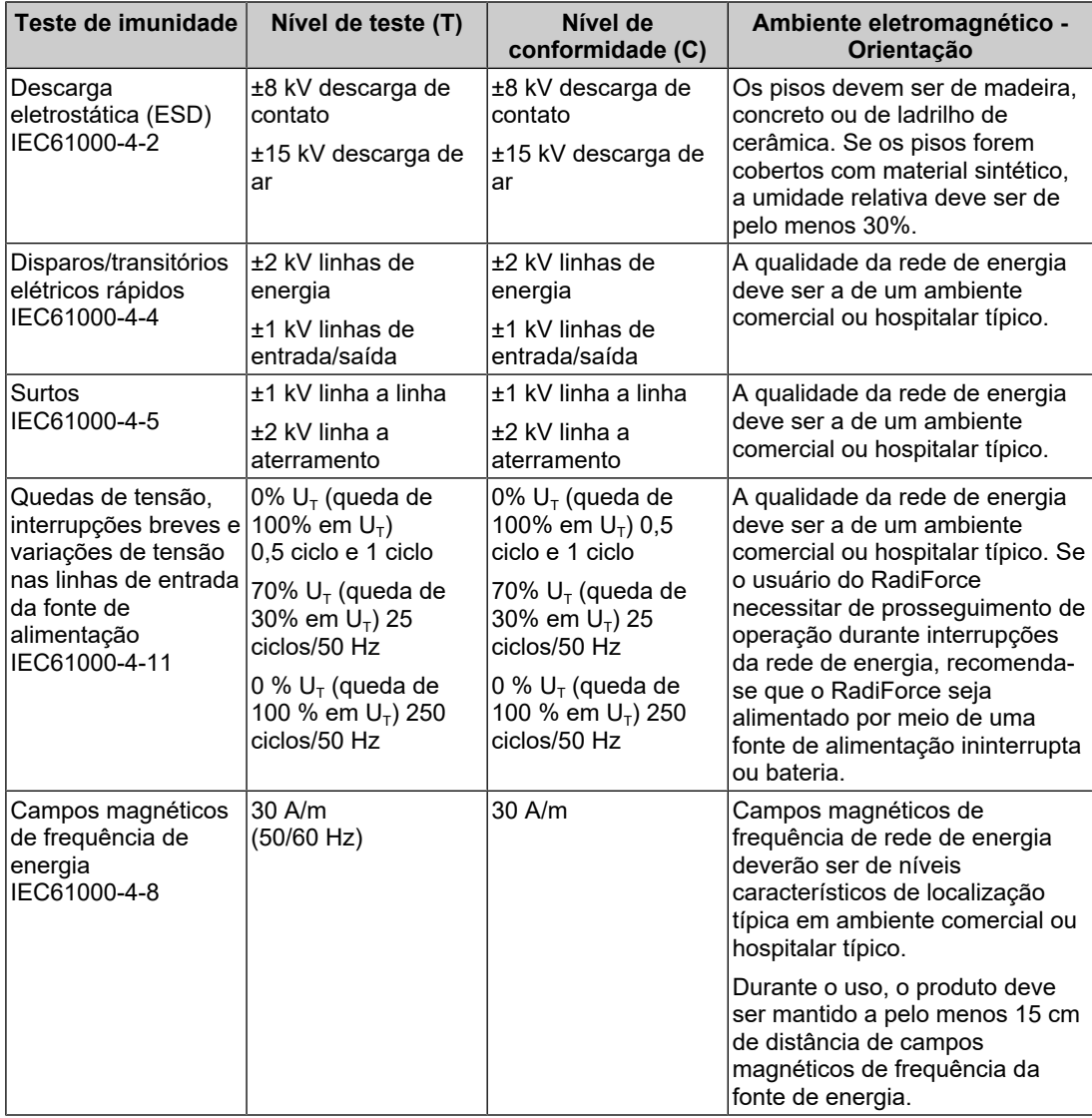

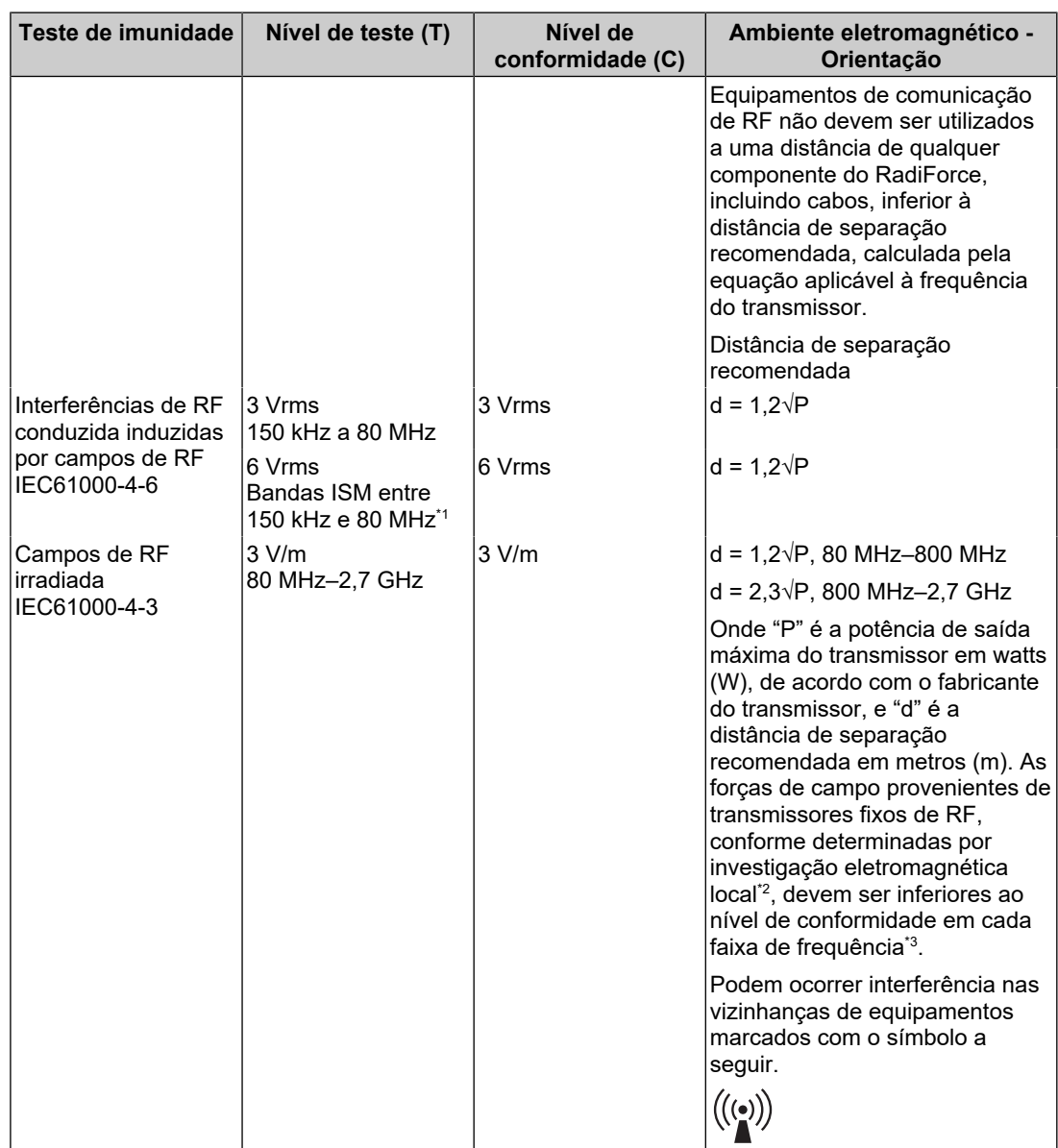

#### **Observação**

- $\bullet$  U<sub>T</sub> é a tensão de rede de energia a.c. antes da aplicação do nível de teste.
- A 80 MHz e 800 MHz, aplica-se a maior faixa de frequência.
- Essas diretrizes sobre interferências conduzidas induzidas por campos de RF ou campos de RF irradiados podem não se aplicar em todas as situações. A propagação eletromagnética é afetada pela absorção e pela reflexão causadas por estruturas, objetos e pessoas.

As bandas ISM (uso industrial, científico e médico) entre 150 kHz e 80 MHz são: 6,765 MHz a 6,795 MHz, 13,553 MHz a 13,567 MHz, 26,957 MHz a 27,283 MHz e 40,66 MHz a 40,70 MHz.

<sup>\*2</sup> As forças de campo de transmissores fixos, como estações-base para rádio, telefones (celulares/ sem fio) e rádios móveis terrestres, rádio amador, transmissão de rádio AM e FM e transmissão de TV, não podem ser previstas teoricamente. Para avaliar o ambiente eletromagnético quanto a transmissores de RF fixos, deve ser considerada uma investigação eletromagnética no local. Se a força de campo medida no local em que o RadiForce é utilizado for superior ao nível de conformidade de RF mencionado acima, o RadiForce deve ser monitorado, para verificar se a operação é normal. Se for observado desempenho anormal, podem ser necessárias medidas adicionais, como modificar a orientação ou o local do RadiForce.

 $^{\ast}3$   $\,$  Acima da faixa de frequência de 150 kHz a 80 MHz, as forças de campo devem ser inferiores a 3 V/m.

#### **Distâncias de separação recomendadas entre equipamentos móveis ou portáteis de comunicação de RF e o RadiForce**

A série RadiForce é projetada para uso em um ambiente eletromagnético no qual as interferências de RF radiada são controladas. O cliente ou o usuário da série RadiForce pode prevenir interferências eletromagnéticas mantendo uma distância mínima (30 cm) entre equipamentos de comunicação de RF móveis e portáteis (transmissores) e a série RadiForce. A série RadiForce foi testada nos níveis de conformidade (C) a seguir de acordo com os requisitos dos níveis de teste de imunidade a campos eletromagnéticos próximos (T) para os serviços de comunicação por RF a seguir.

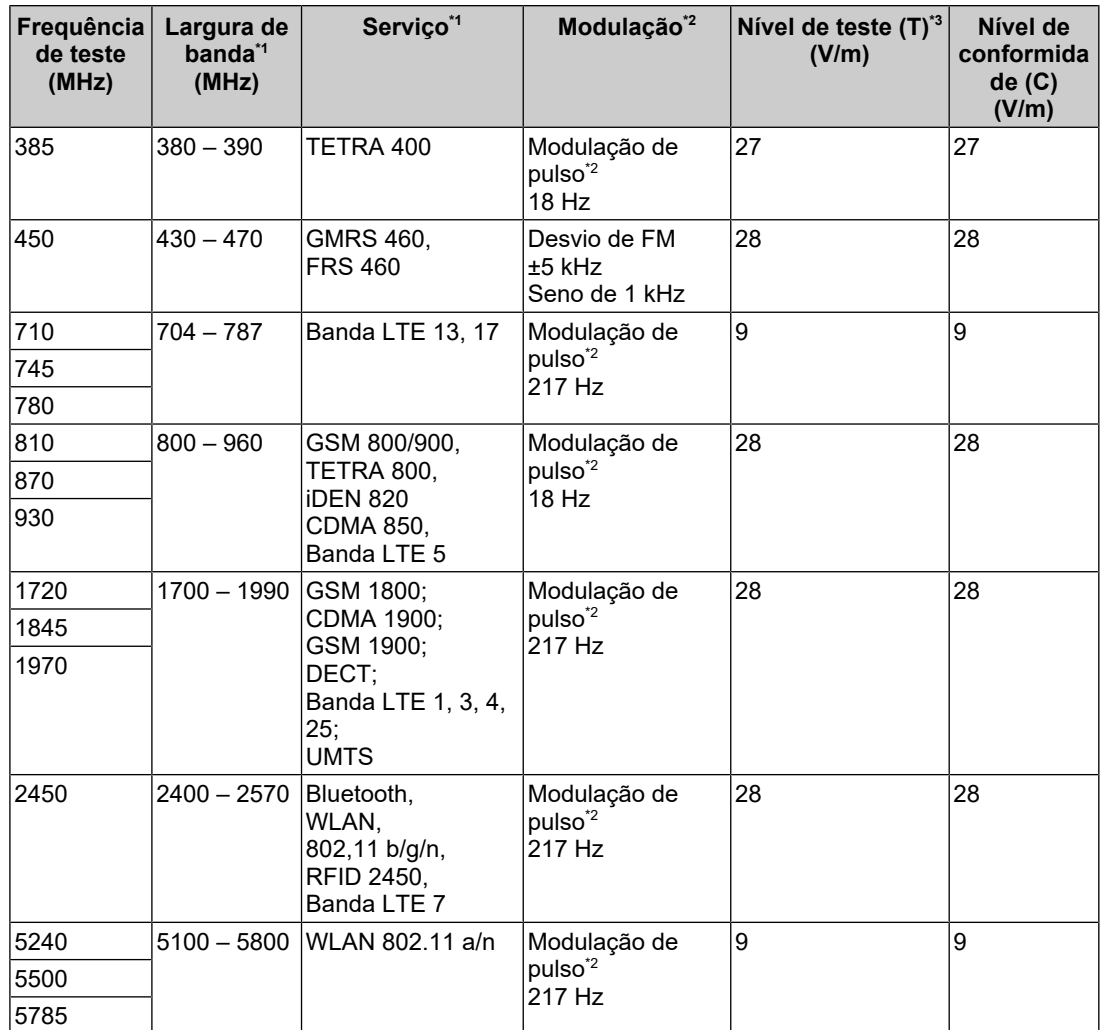

\*1 Para alguns serviços, estão incluídas apenas frequências de enlace ascendente.

 $*2$  A operadora é modulada usando um sinal de onda quadrada com 50% do ciclo de trabalho.

\*3 Os níveis de teste foram calculados com potência máxima e 30 cm de distância de separação.

#### Apêndice

O cliente ou o usuário da série RadiForce pode prevenir interferências causadas por campos magnéticos próximos mantendo uma distância mínima (15 cm) entre os transmissores de RF e a série RadiForce. A série RadiForce foi testada nos níveis de conformidade (C) a seguir de acordo com os requisitos dos níveis de teste de imunidade a campos magnéticos próximos (T).

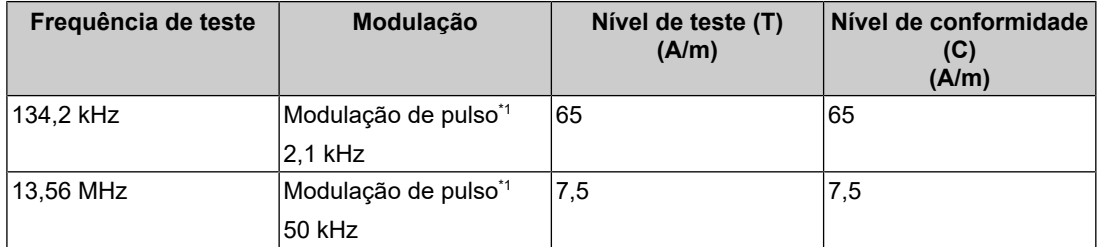

\*1 A operadora é modulada usando um sinal de onda quadrada com 50% do ciclo de trabalho.

As distâncias mínimas entre outros equipamentos de comunicação de RF móveis e portáteis (transmissores) e a série RadiForce são recomendadas abaixo, de acordo com a potência de saída máxima do equipamento de comunicação.

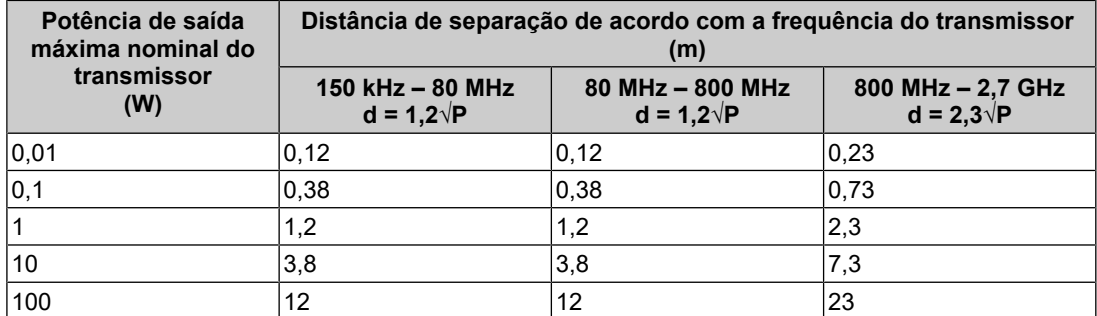

Para transmissores com uma potência de saída máxima nominal não listada abaixo, a distância de separação recomendada "d" em metros (m) pode ser estimada utilizando a equação aplicável à frequência do transmissor, sendo "P" a potência máxima de saída nominal do transmissor em watts (W), de acordo com o fabricante do transmissor.

### **Observação**

- A 80 MHz e 800 MHz, deve ser aplicada a distância de separação para a maior faixa de frequência.
- Essas diretrizes sobre interferências conduzidas induzidas por campos de RF ou campos de RF irradiados podem não se aplicar em todas as situações. A propagação eletromagnética é afetada pela absorção e pela reflexão causadas por estruturas, objetos e pessoas.

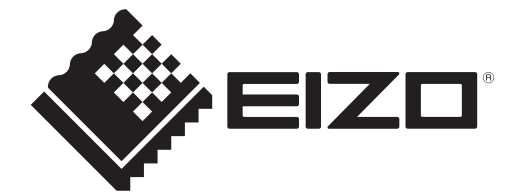

### **EIZO** Corporation

153 Shimokashiwano, Hakusan, Ishikawa 924-8566 Japan

**EIZO GmbH** EC REP Carl-Benz-Straße 3, 76761 Rülzheim, Germany

艺卓显像技术(苏州)有限公司 中国苏州市苏州工业园区展业路8号中新科技工业坊5B

EIZO Limited UK Responsible Person

1 Queens Square, Ascot Business Park, Lyndhurst Road, Ascot, Berkshire, SL5 9FE, UK

**EIZO AG** 

CH REP Moosacherstrasse 6, Au, CH-8820 Wädenswil, Switzerland

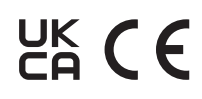

00N0N337AZ IFU-RX270